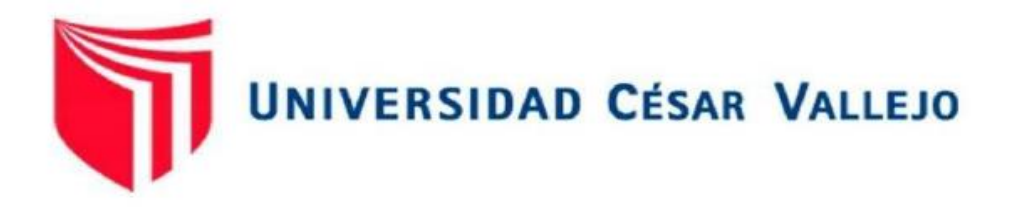

# FACULTAD DE INGENIERÍA Y ARQUITECTURA

# ESCUELA PROFESIONAL DE INGENIERÍA CIVIL

# **Implementación de la base de datos para intervenir redes de la captación de agua con fines de mantenimiento en Colasay - Provincia Jaén**

# **TESIS PARA OBTENER EL TITULO PROFESIONAL DE: INGENIERO CIVIL**

## **AUTOR:**

Palacios Oblitas, Will Donald (ORCID: 0000-0003-3505-8328)

## **ASESOR:**

Ms. Aybar Arriola Gustavo Adolfo (ORCID: 0000-0001-8625-3989 )

## **LÍNEA DE INVESTIGACIÓN:**

DISEÑO DE OBRAS HIDRAULICAS Y SANEAMIENTO

CALLAO - PERÚ

2021

#### **DEDICATORIA**

<span id="page-1-0"></span>A mi familia por haberme apoyado, acompañado en cada paso de este largo y duro camino de la ingeniería, gracias a ellos soy lo que soy en la actualidad. Me han formado en una familia con valore y respeto motivándome en todo momento a ser una mejor persona y ser capaz de lograr y alcanzar todos mis metas y anhelos

#### **AGRADECIMIENTO**

<span id="page-2-0"></span>Agradecer a Dios por permitirme llegar a dónde estoy, gracias a mi familia por confiar en mí, apoyarme en cada una de mis decisiones y estar conmigo en cada uno de mis sueños, gracias a todos mis amigos por ayudarme a crecer y mejorar; gracias a todos por acompañarme en este largo camino para terminar mi tesis.

Agradecer a mi asesor por su apoyo en la elaboración de este trabajo de investigación, a esta casa de estudios por permitirnos lograr con un objetivo más de lo planeado que se tiene en la vida.

El camino no es fácil ni sencillo, pero gracias a Dios, mis amigos, familiares, asesor, a la casa de estudios y al jurado con su apoyo incondicional he logrado cumplir con todo lo que me he propuesto. Gracias.

## INDICE DE CONTENIDOS

<span id="page-3-0"></span>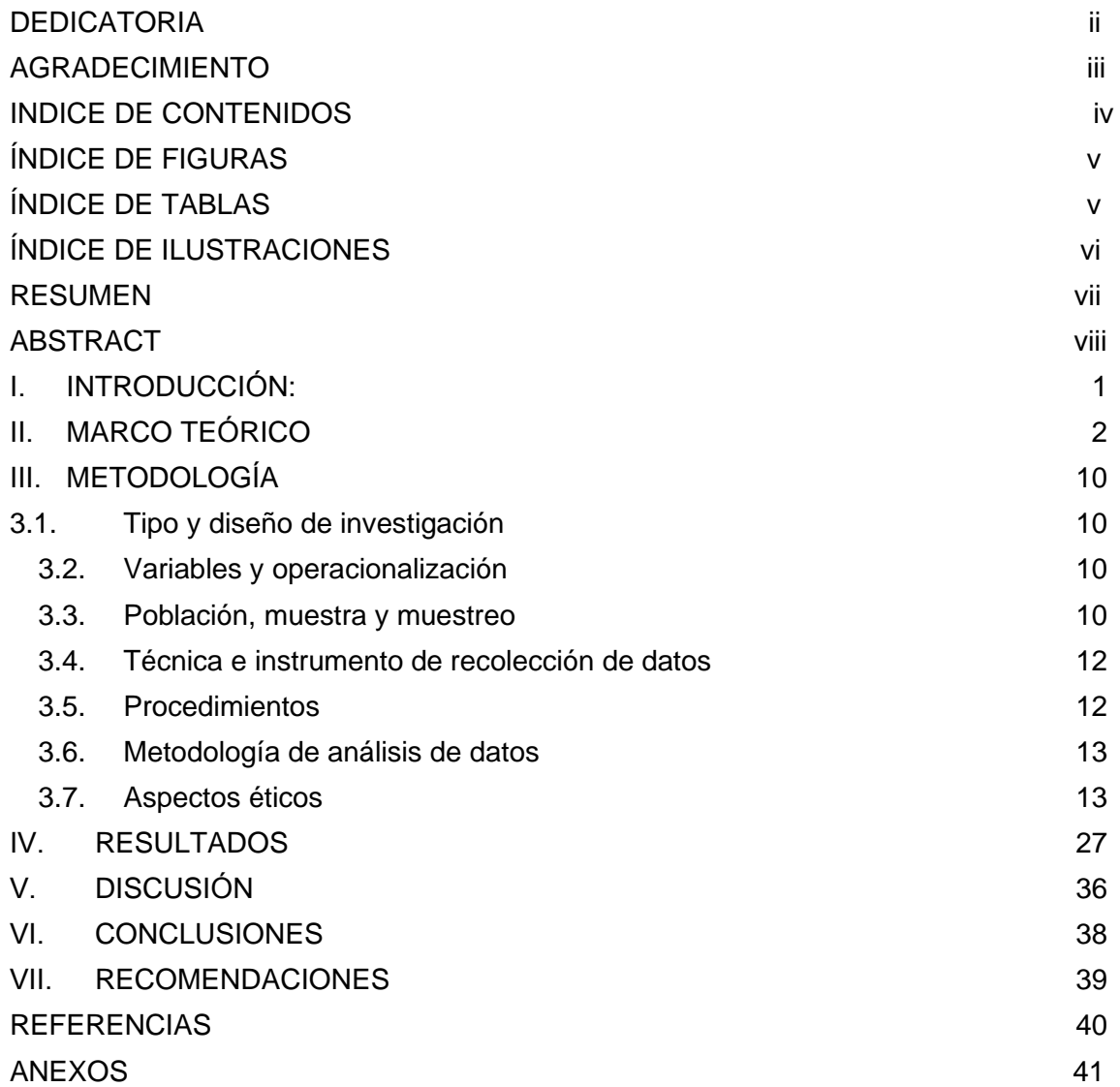

## ÍNDICE DE FIGURAS

<span id="page-4-0"></span>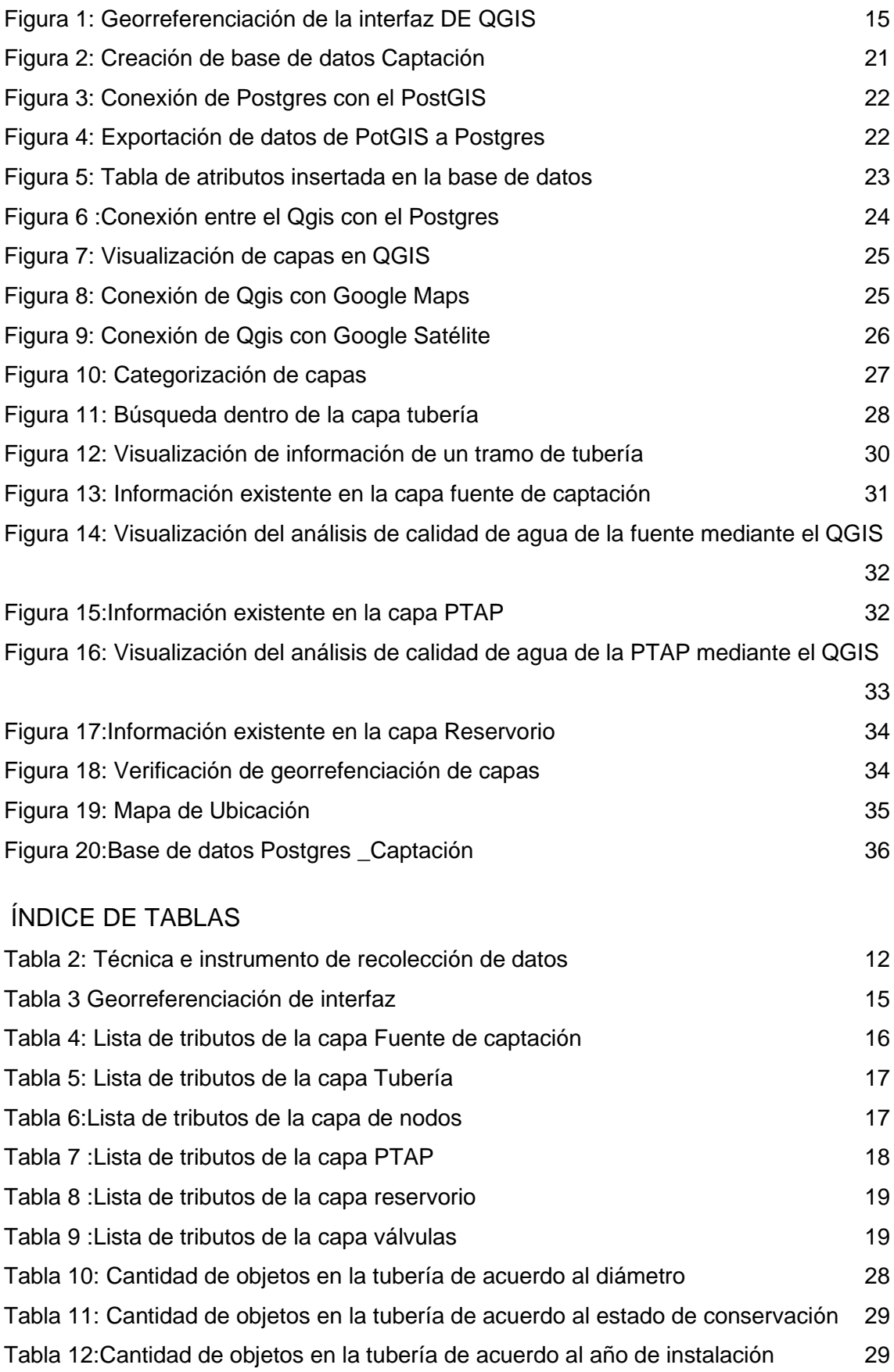

# <span id="page-5-0"></span>ÍNDICE DE ILUSTRACIONES

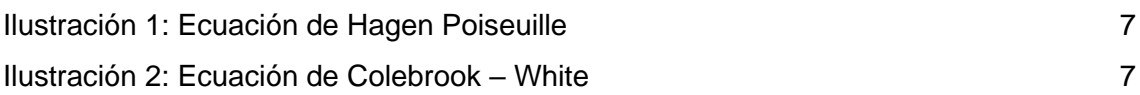

## ÍNDICE DE ANEXOS

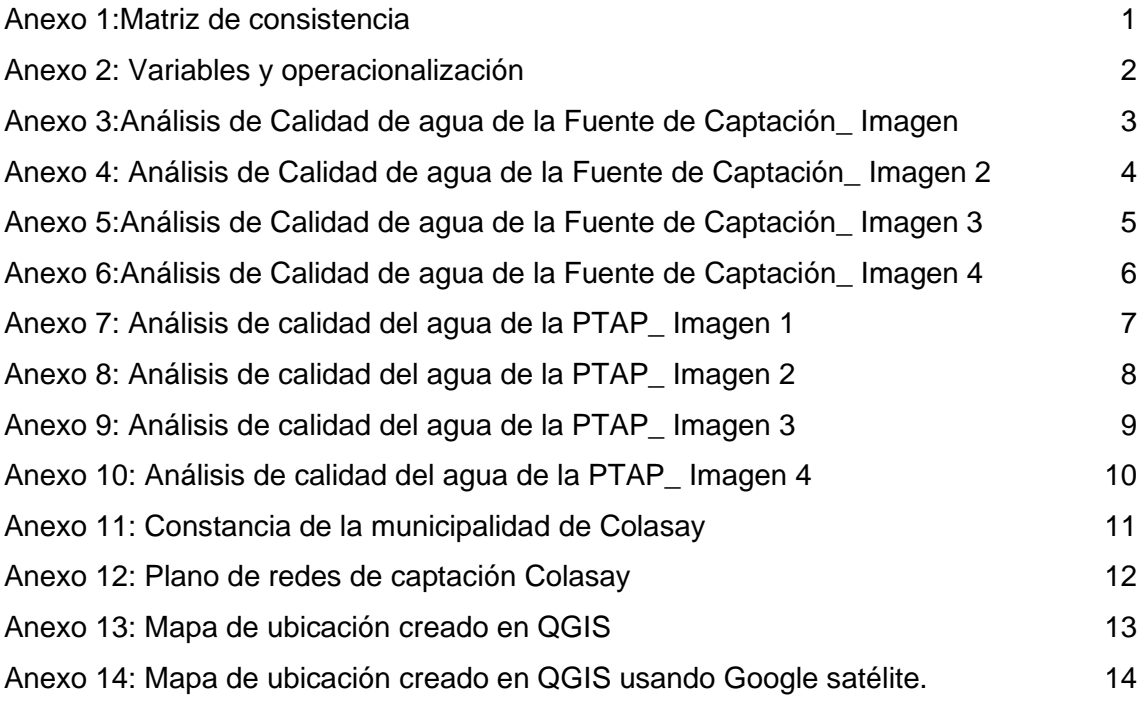

#### <span id="page-6-0"></span>**RESUMEN**

En esta investigación se busca implementar una base de datos espacial para almacenar la información del Área técnica municipal (ATM) de la Municipalidad Distrital de Colasay – Provincia de Jaén – Departamento Cajamarca, producto de que la existente utiliza métodos rudimentarios y se encuentra dividida en dos áreas lo cual ha generado con el tiempo que la información se pierda y no se encuentra bien organizada. El fin de la base de datos es permitir a la entidad tener la información necesaria para poder realizar intervenciones con fines de mantenimiento para uso adecuado de los recursos hídricos captados de la fuente para el consumo de la población.

Para lograr con los objetivos planteados se ha considerado la posibilidad de utilizar el sistema de información geográfica la cual se ha convertido en una herramienta muy valiosa para este tipo de casos. El software usado para la investigación es el QGIS, este permite realizar la digitalización gráfica de la información y mediante el aplicativo PostgreSQL con su extensión de PostGIS se ha creado una base de datos espacial, la cual contiene la información de las redes de conducción, la fuente de captación, la planta de tratamiento de agua y el reservorio.

Palabras clave**:** datos, tecnología, mantenimiento y redes.

#### <span id="page-7-0"></span>**ABSTRACT**

This research seeks to implement a spatial database to store the information of the Municipal Technical Area (ATM) of the District Municipality of Colasay - Province of Jaén - Cajamarca Department, due to the fact that the existing one uses rudimentary methods and is divided into two areas which has generated over time that information is lost and is not well organized. The purpose of the database is to allow the entity to have the necessary information to be able to carry out maintenance interventions for the proper use of the water resources captured from the source for the consumption of the population.

To achieve the proposed objectives, the possibility of using the geographic information system has been considered, which has become a very valuable tool for this type of case. The software used for the research is the QGIS, this allows the graphic digitization of the information and through the PostgreSQL application with its PostGIS extension, a spatial database has been created, which contains the information of the conduction networks, the catchment source, water treatment plant and reservoir.

**Keywords**: data, technology, maintenance and networks.

#### <span id="page-8-0"></span>**I. INTRODUCCIÓN:**

Según Vitrubio (1996) "El agua es indispensable para la vida humana porque satisface tanto los placeres como las necesidades del uso diario". Esto suele resumir la importancia de este recurso hídrico para cualquier actividad humana.

El Perú es un país con una gran variedad de climas, los cuales traen consigo impactos significativos que se ven reflejados en la disminución del agua. Además, el no contar con un tratamiento adecuado del agua trae consigo muchos retos para lograr cubrir con las necesidades de las personas y cuidar el recurso que es muy importante e indispensable para la supervivencia de los ecosistemas. (Espinoza P. A., 2017)

Es por ello que, el estado con el único fin de conservar el agua de nuestro país ha creado diferentes entidades para que se encarguen del recurso, dichas entidades deben garantizar su correcto uso y mantener su calidad por el bien de la población y del medio ambiente. Según informes de la SUNASS(2020), los servicios básicos como el agua y desagüe están bajo la supervisión de 50 empresas prestadoras de servicios a nivel nacional; asimismo, existen zonas en las que este tipo de información se encuentra bajo la supervisión de autoridades locales como las municipalidad o grupos comunales. (SUNASS, 2020)

Sin embargo, tanto las EPS como las municipales a cargo cuentan con una innumerable cantidad de deficiencias dentro de sus áreas administrativas y una mala gestión de la información. Sus principales recursos con los que cuentan son documentos digitales inconclusos y una base de datos poco confiable por la falta de actualización.

El problema sobre la información de un sistema de redes se encuentra ya que normalmente está dividido en tres partes, la primera es la información de la red (diámetros, longitudes, proveedores, etc) que se encuentra dispersa en planos en obra o en hojas sueltas si fuera el caso; la segunda es la información económica que es aparentemente la más cuidada (abondos, consumos, direcciones, etc) se encuentran en otra oficina y por último, la información espacial gráfica que se encuentra distribuida por diferentes plano. (Amorós Núnez & Sánchez Cruz, 2012)

El distrito de Colasay se encuentra bajo la gestión de la municipalidad por medio de su área ATM (área técnica municipal), la cual es la principal responsable de los servicios de agua del distrito; esta se encuentra dividida en 2 ámbitos operativos para poder brindar un mejor servicio. Pero, a pesar de sus esfuerzos por tener un servicio de calidad cuenta con metodologías demasiado rudimentarias lo cual dificulta detectar los problemas y esto se ve reflejado en las mala decisiones tomadas en cuanto a las redes de agua del distrito. Asimismo, la información se encuentra distribuida en dos ámbitos lo cual genera una descentralización de información y una base de datos poco consolidada, desordenada y no confiable.

Estos métodos usados en el tratamiento de información, provocan que la municipalidad brinde un servicio deficiente y de baja calidad, ya que no existe un control riguroso de la información básica y cuando se requiere de esta nunca se encuentra disponible, generando con ello gastos innecesarios en coordinaciones y transacciones para la obtención de estos.

El agua al ser un elemento vitar hace que su poca disponibilidad genere problemas económicos en un determinado lugar, ya que ésta debe ser analizada desde la fuente en la que se consigue, el lugar en el que se almacena, su distribución y el control que se le da. Por ello, la investigación mostrada busca mostrar una alternativa que permita tener un mejor manejo y estructuración de la información para con ello generar ahorro económico y esfuerzo humano.

El presente informe tiene como principal objetivo implementar la base de datos de las redes de la captación de agua del distrito de Colasay desde la fuente hasta el reservorio para poder realizar intervenciones de mantenimiento. Asimismo, como objetivos específicos se ha planteado: crear una base de dato en base a los registros existentes en el Área técnica de la Municipalidad del distrito de Colasay; detallar cada una de las conexiones de captación; contar con una información georreferenciada para poder realizar inspecciones y/o modificaciones de las redes registradas; por último, mejorar la base de datos existente mediante el uso de un software especializado para tener un mejor control del recurso hídrico que abastece a la población de la localidad.

Para lograr con los objetivos planteados dentro la investigación se ha propuesto

la utilización de un software especializado que trabaja bajo el sistema de información geográfica, el cuál se ha convertido en un instrumento muy valioso e importante ya que permitirá que la entidad invierta mucho menos tiempo en ejecución de sus procesos y con ello reducir gastos innecesarios en la ejecución de nuevos proyectos.

¿El sistema de información geográfica es capaz de mejorar el sistema de almacenamiento de información de las redes de captación de agua de la localidad de Colasay? La hipótesis planteada es que el SIG si permitirá mejorar el sistema de almacenamiento de información de las redes de captación de agua de la localidad. El SIG es una herramienta que permite administrar información georreferenciada y detallada; asimismo, permite generar un registro de las ocurrencias en las redes de agua potable para así poder tener un control y generar un posible mantenimiento y reparación de las redes existentes

#### <span id="page-10-0"></span>II. **MARCO TEÓRICO**

Durante la revisión de antecedentes a nivel internacional se han encontrado la existencia de importantes investigaciones que se permiten ver la eficiencia del sistema de información geográfica en la aplicación de diferentes áreas.

(Ayala H. B., 2013). En su investigación titulada, "Confección de modelos de redes de distribución de agua desde un SIG y desarrollo de herramientas de apoyo a la toma de decisiones", muestra una problemática que se ve reflejada a nivel mundial por la falta de tratamientos de información adecuados, a pesar de contar con una innumerable cantidad de tecnologías aplicables se siguen usando métodos anticuados que traen deficiencias. Es por ello que, el autor usa el GIS con el fin de diseñar un modelamiento de redes de distribución que le permita a la entidad tomar decisiones. Para lograrlo, propone el uso de una nueva tecnología mediante un software que forma parte del SIG, en este caso el EPANET, GISRED 2, las cuales son plataformas que permiten el diagnóstico, organización y análisis de la información de las redes del servicio básico que en este caso es el agua. Después de añadir los datos de las redes, se logró confirmar que el SIG y los modelos hidráulicos tienen una buena compatibilidad y complementariedad ya que le adiciona una nueva dimensión de análisis, lo cual permite realizar una evaluación periódica de las redes y el diagnóstico de las

mismas, consiguiendo con ello posibles propuestas preventivas y de mantenimiento. Asimismo, se ha logrado simular y generar modelos hidráulicos de las redes que permiten a los usuarios tener una visualización más amplia del funcionamiento de sus redes mediante la plataforma del SIG.

(Espinoza H. T., 2012) En su investigación titulada, "Sistema de Información Geográfica aplicado al Catastro de agua potable del Cantón Paute" muestra una solución al problema generado en el sistema de distribución de agua del Cantón Paute mediante la implementación del SIG. El fin esta investigación es mostrar la realidad de las redes con sus componentes georreferenciados de manera exactas. Para lograrlo, realiza una digitalización de su base de datos existente, en este caso que está documentada en papel y archivos de AutoCAD, al software ARCGIS 9.2 la cual cuenta con una tecnología muy innovadora. Asimismo, se ha hecho uso de GPS para obtener la ubicación exacta de los elementos. Se obtiene como conclusión que el software permite hacer consultas gráficas sobre las redes de la localidad, dentro de ellas se puede agrupar, separar, eliminar y actualizar la información necesaria; por otro lado, se puede analizar el funcionamiento de las redes y tener un análisis y modelación de datos.

(Pulido, 2017) En su investigación titulada "Propuesta de optimización del servicio de la red de distribución de agua potable – RDAP del municipio de Madrid- Cundinamarca", el principal problema es evidenciado la escasez de información de las redes existentes, la cual crea una incertidumbre ya que no se conoce la situación real de estas y eso causa variaciones de presiones en algunos tramos y contaminación y pérdida de agua por medio de fugaz no detectadas en las tuberías. Por ello, el investigador propone usar un software digital mediante el cual se pueda tener una idealización del funcionamiento real de las redes y así determinar velocidades, caudal, presiones y detectar posibles daños y rupturas de las tuberías. Para lograr cumplir los objetivos se utilizó EPANET un software especializado que le permite al usuario ver el flujo que transporta la tubería, las pérdidas que se producen, utilizando métodos como Hazen Williams, Darcy o Chezy –Manning. Dentro de la plataforma de EPANET se pueden idealizar las redes mediante un sistema vectorial: tuberías mediante líneas, las bombas y válvulas como puntos; asimismo, cuenta con otras herramientas para poder adicionar reservorios, conexiones nudas, entre otros.

3

Con la aplicación del software el autor fue capaz de dar recomendaciones de mantenimiento, prevención y cuidado de las redes y con ello optimizar su funcionamiento y brindar un mejor servicio.

Durante la revisión de antecedentes a nivel nacional se han encontrado la existencia de importantes investigaciones que se permiten ver la eficiencia del sistema de información geográfica en la aplicación de diferentes áreas aplicadas en el Perú.

(Nuñez, 2017) en su investigación titulada "Sistema de información geográfica para mejorar la gestión técnica de agua potable en la empresa municipal de agua potable y alcantarillado EMAPA- Huancavelica" tiene como objetivo utilizar tecnologías innovadoras en el tratamiento de información las cuales le permitan tomar mejores decisiones en cuanto al diagnóstico y control del sistema distribución de agua potable de Huancavelica, las cuales se encuentran bajo el cargo de la EPS EMAPA. Para lograr con los objetivos planteados el investigador hace uso de sistema de información geográfica, la cual le permite tener una base de datos espacial. Mediante el uso de la base de datos del software PostGIS ha logrado registrar la información de las tuberías de distribución, las conexiones de servicio y las válvulas existentes las cuales posteriormente es exportada al software QGIS para su posterior georreferenciación. Como conclusión de la investigación se ha determinado que el Sistema de información geográfica utilizado ha permitido crear su base de datos sólida y completa, la cual cuenta con información como la longitud, diámetro, cantidad, material, fechas de reparación, año de instalación, calidad de agua que se transporta dentro de ellas, entre otras cosas. Asimismo, se ha comprobado que la hipótesis planteada es verdadera ya que los SIG implementados en la entidad traen efectos positivos que benefician la gestión técnica de las redes y permite tener una mejor visión en la toma de decisiones, reduce gastos económicos y permite tener la información al instante y actualizada.

**Sistema de distribución de agua potable.** La distribución del agua dentro de una localidad cumple la función de satisfacer una necesidad de los habitantes, ya que como se sabe esta es necesaria para la supervivencia. Es por ello que, siempre se busca llevar un producto que esté bajo los Estándares de calidad de agua (ECA) dados por los organismos reguladores. Sin embargo, antes de llegar a los hogares el agua pasa por diferentes etapas, desde la captación desde una fuente hasta la distribución a la población, proceso en el cual el agua es potabilizada y convertida en un agua apta para el consumo humano.

**Captación.** La captación es un procedimiento mediante el cual se obtiene el agua de una fuente para posteriormente ser llevada a una planta de tratamiento o dirigida directamente a la población, existen diferentes fuentes de agua, tales como: fuentes superficiales y fuentes subterráneas. Para la elección de algunas de estas fuentes es necesario tener consideración de las características de la zona y la fuente, algunas de ellas son: calidad del agua, costo de traslado y si la fuente tiene el volumen necesario para satisfacer a la población. (Terán)

**Conducción.** En esta etapa se traslada el agua desde la fuente hacia los reservorios o la plantas de tratamiento; para ello, las líneas de conducción están conformadas por estructuras hidráulicas que permiten llevar el agua de un punto al otro, como tuberías, canales abierto, entre otras. (Terán)

**Tratamiento.** En esta etapa lo que se busca es lograr que el agua extraída de la fuente cumpla con los estándares de calidad (ECA) que garantizan que el agua puede ser consumida por la población o pueda ser utilizada en otras actividades; por ello, para lograr que el agua sea un producto de calidad se la lleva un proceso o tratamiento que puede ser físico, químico, mecánico, físico –químico, biológico que trata el agua y elimina los contaminantes que arrastra de la fuente. (Terán)

**Regulación y almacenamiento.** En esta etapa el agua potabilizada es depositada en una estructura hidráulica con el fin de almacenar agua como medida de contingencia para épocas de escasez de agua; además, permite controlar el volumen de distribución a la población. (Terán)

**Red de distribución.** Las redes de distribución son las conexiones que se encuentran dentro de la localidad, las cuales permiten que el agua potable llegue al domicilio de los habitantes. Estas redes deben garantizar que el habitante reciba la calidad y cantidad adecuada las 24 hora del día. (Terán)

**Componentes.** Dentro de las redes de distribución tenemos los siguientes componentes: Tuberías. **a**ccesorios (Válvulas, codos, Tee, hidrantes)**,** Bombas

**Métodos de diseño.** Las líneas de conducción, alimentación y distribución deben ser diseñadas para transportar el agua necesaria, dentro de su diseño se hacen uso de diferentes métodos que permiten determinar el diámetro adecuado para cumplir con su función, la pendiente de diseño, el caudal que debe transportar y también se determina las pérdidas producidas en el camino.

**Hazen – Williams.** Según la revista de Ingeniería Hidráulica y Ambiental (2019) la fórmula de Hazen – Williams es usada para determinar la velocidad del agua en tuberías circulares llenas o conductos cerrados; es decir, todo conducto que trabaje a presión. (Breña, 2019)

La ecuación es expresada de la siguiente manera:

 $v = CR^xS^y$  $(1)$ 

Las variables indican:

V: Representa la velocidad con la que circula el fluido (m/s)

C: Representa al coeficiente de fricción que depende de la rugosidad relativa de la tubería y del número de Reynols.

R: Representa al radio hidráulico de la sección de la tubería

S: pendiente de la rasante de energía.

X: Es un coeficiente ubicado como exponente del radio hidráulico o del diámetro

Y: Es un coeficiente ubicado como exponente de la pendiente hidráulica

**Darcy – Weisbach.** De acuerdo al ingeniero Luis Pérez Farrás, la ecuación de Darcy se usa en conductos a presión, de sección en la que escurren un Caudal Q en forma permanente y uniforme. (Farrás, 2013)

 $h_f = f * \frac{L}{D} * \frac{v^2}{2a}$  (1) Darcy-Weisbach

Dónde:

F: Factor de fricción

D: Diámetro

G: Gravedad

L: Longitud

V: Velocidad

<span id="page-15-0"></span>Para poder resolver la ecuación se hace uso del coeficiente de fricción en este caso la ecuación de Hagen Poiseuille para flujo laminar y la ecuación de Colebrook – White para flujo turbulento.

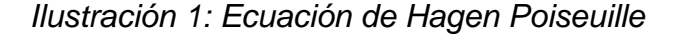

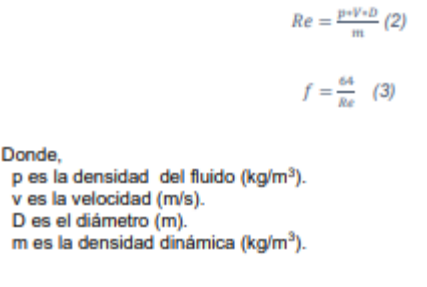

Fuente: Revista hidráulica y Ambiental

<span id="page-15-1"></span>*Ilustración 2: Ecuación de Colebrook – White*

 $\frac{1}{\sqrt{f}} = -2 \log_{10}(\frac{Ks}{3.76} + \frac{2.51}{Re\sqrt{f}})$  (4)

Donde, Ks es la rugosidad absoluta (m). Ø Es el diámetro (m).

Fuente: Revista hidráulica y Ambiental

**Sistema de información geográfica.** El sistema de información geográfica permite tener una mejor gestión de datos, en las que se puede visualizar simultáneamente varias cartografías e incluso crear nuevas sobre las ya existentes. Este sistema permite que los datos puedan ser objeto de distintos análisis mediante algoritmos y modelos espaciales. Asimismo, permite trabajar la información geográfica para lograr trabajar con una realidad mucho más amplia, ya que no solo se visualiza sino también se analiza. El SIG es capaz de integrar información, tecnologías y personas en un mismo lugar y así poder dar solución a problemas complejos existentes en la actualidad. (Ayala V. , 2014)

El SIG ha sido relacionado con otros software, pero la gran diferencia radica en que este refleja una realidad, este no solo almacena datos sino los gestiona y los analiza, tiene un mayor escala de trabajo y no todos los datos de SIG pueden ser exportados o incorporados en formato CAD. (Ayala V. , 2014)

**Componentes del SIG.** "Un Sistema de Información Geográfica es un conjunto de hardware, software, datos geográficos, personas y procedimientos; organizados para almacenar, actualizar, analizar y desplegar eficientemente rasgos de información referenciados geográficamente". (Mora, 2018)

El sistema de información geográfica está conformado por 5 elementos: los datos, métodos, software, hardware y personas.

Según Victor Ayala (2014), los elementos son definidos de la siguiente manera:

**Datos**. Son un elemento básico dentro del sistema de información gráfica ya que estos están conformados por toda la información vital para generar la existencia del sistema.

**Métodos**. Los métodos son un grupo de reglas y estrategias que son atribuidas a la información (datos).

**Software.** Es la una plataforma informativa en la cual se realiza el tratamiento de la información y atribución de los métodos para los análisis correspondientes.

**Hardware.** Es la parte física, la cual está conformada por un aparato o equipo electrónico en el cuál se puede llevar a cabo la desarrollar el software

**Personas.** Este es un componente humano, que tiene como función ejecutar el software dentro de hardware, convirtiéndose en el responsable del diseño y modelación de la información

**QGIS.** El QGIS es un software del sistema de información geográfica que se encuentra de manera gratuita y contiene un sistema de código abierto. Su creación fue aproximadamente en los primeros meses de mayo del 2002 y formó parte de un proyecto creado dentro del Source Forge en junio del mismo año. Este software así como el ArGIS permite tener una visualización gráfica de la gráfica de la información. (CASTRO, 2019). La ventaja de este software es que es de fácil acceso, es libre y se encuentra en constante desarrollo; además es gratuito.

**Sistema de información geográfica en los recursos hídricos.** Los grandes avances tecnológicos han permitido que el usuario pueda manipular, analizar y realizar simulaciones hidráulicas con la ayuda del sistema de información geográfica. En la parte hidráulica, la creación de base de datos espacial tiene dos momentos, el primero es el reconocimiento pleno del terreno para definir la ubicación del proyecto y la escala a utilizar y en el segundo momento se evalúan cuáles son los atributos o campos a utilizar, en el caso del agua encontramos estructuras hidráulicas, pozos, tuberías, válvulas y se completa con la información que no se percibe así mismo como es el caso de dimensiones de la estructura o hasta la capacidad. (Tsihrintzis & Hamid, 1996)

**Sistema de información geográfica en la construcción.** La industria de la construcción desarrolla procedimientos tediosos dentro de su planificación de proyectos en los cuales tiene que lograr interpretar y reorganizar de manera muy rápida la información que requiera; es por ello, que los grandes avances tecnológicos actuales son creados con el fin de solucionar este tipo de problemas, dentro de ello tenemos los sistemas de información geográfica la cual es una herramienta que busca la construcción mejore sus procesos de planificación y eficiencia mediante la centralización de la información con su componente geográfica real. Asimismo, el SIG es capaz de sincronizar la información con un modelado ED que no es posible con otros softwares como archivos CAD. (Bansal & Pal, 206)

**Sistema de información geográfica en el sector turismo.** La inteligencia de negocios dentro del turismo es muy importante ya que en el sector es necesario incluir productos nuevos de acuerdo a las necesidades de las personas y sus intereses. El SIG permite al sector tener un crecimiento, existen diferentes softwares como WebGIS, Open Source GIS que son herramientas que permiten llegar mejor a la gente y con ellos las empresas encargadas del turismo local pueden constituir un sistema de información geográfica con los recursos del turismo y así obtener un crecimiento y con ello muchas ganancias. (Barrera Narváez, Gonzáles Sanabria, & Cáceres Castellanos, 2020)

#### <span id="page-18-0"></span>**III. METODOLOGÍA**

#### <span id="page-18-1"></span>**3.1Tipo y diseño de investigación**

● Enfoque

Cuantitativo, puesto que usa la recolección de datos para lograr comprobar la hipótesis, empleando análisis numérico.

● Tipo de investigación

La investigación que se realiza es de tipo aplicativa ya que busca mejor un base de datos de redes de captación de agua del distrito Colasay mediante el uso de una herramienta del sistema de información geográfica.

● Diseño de investigación

La investigación que se va a realizar es del tipo experimental, ya que pretende mostrar la relación entre las variables independientes y dependientes asignadas a las redes del distrito. Asimismo, se verificará el efecto del SIF en el sistema de redes de agua.

● Niveles de investigación

Es una investigación correlacional ya que pretende determinar el grado de relación entre la variables independiente y dependiente

#### **3.2Variables y operacionalización**

**Variable independiente:** Redes de captación de agua potable.

**Variable dependiente**: Sistema de información geográfica.

La matriz de consistencia se puede ver en la figura n°21 de los anexos.

La matriz de operacionalización de las variables se puede ver en la figura n°22 de los anexos.

#### <span id="page-18-2"></span>**3.3Población, muestra y muestreo**

#### **Población**

(Arias Gomez, Villaís Keever, & Miranda Novales, 2016) La población de

estudio es un conjunto de casos, definido, limitado y accesible, que formará el referente para la elección de la muestra, y que cumple con una serie de criterios predeterminados.

La población a utilizar son las redes de captación del sistema de agua del distrito de Colasay que se encuentra bajo la supervisión de la MDC (Municipalidad Distrital de Colasay) en el 2021.

- **Criterio de inclusión.** Los criterios con los que debe contar la población utilizada debe ser que está cuente con un sistema de captación de agua potable para los habitantes de la localidad
- **Criterio de exclusión.** Son todas las localidades que cuenten con un sistema de captación de agua potable que abastece a sus habitantes.

#### **Muestra**

Esta investigación usa un tipo de muestra no probabilística ya que se ha utilizado el criterio de investigador para poder elegirla. En este caso, está compuesta por las redes de captación de agua de todo el distrito incluyendo el reservorio y la fuente de captación.

#### **Muestreo**

(Arias Gomez, Villaís Keever, & Miranda Novales, 2016) Los tipos de muestras no probabilísticos de tipo intencional u opinático son aquellos en los cuales los elementos son elegidos de acuerdo a las bases de criterios o juicios preestablecidos por el investigador.

Para el muestreo se han identificado una red de la cual se tenga la mayor parte de información para poder trabajar sin ningún tipo de problemas durante el desarrollo de la investigación.

#### <span id="page-20-0"></span>**3.4Técnica e instrumento de recolección de datos**

<span id="page-20-2"></span>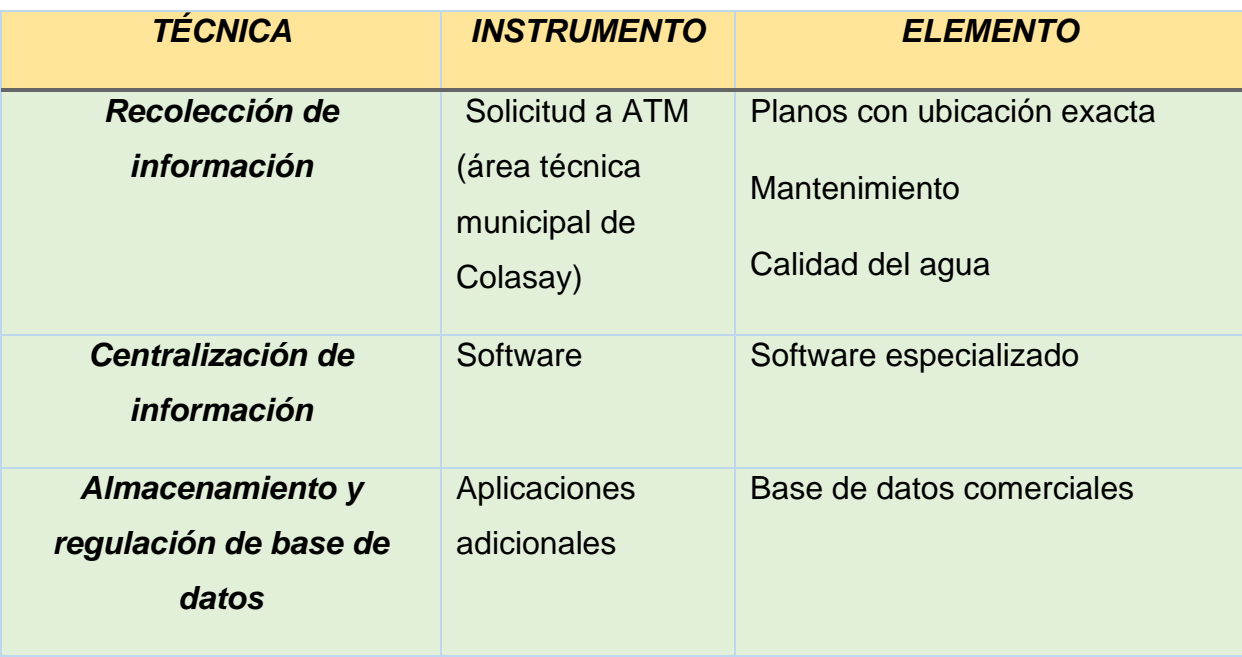

*Tabla 2: Técnica e instrumento de recolección de datos*

#### Fuente: Elaboración propia

**Validez**. La presente investigación se basó en el juicio de expertos para dar validez a los instrumentos de recolección de datos.

**Confiabilidad.** (Arias Gomez, Villaís Keever, & Miranda Novales, 2016) afirman que la confiabilidad hace mención al grado en que el uso del instrumento repetida al mismo individuo u objeto brinda los mismos resultados.

Se asumen que los datos son válidos y confiables ya que han sido verificados por profesionales con conocimientos del tema que mediante su firma personal han validado lo resultados obtenidos

#### <span id="page-20-1"></span>**3.5Procedimientos.**

**Fase I**

- Solicitar la información a la entidad.
- Solicitar permisos para ir a campo.
- Obtención de base de datos de ATM.
- Realizar un levantamiento mediante GPS para georreferenciar elementos.

#### **Fase II**

- Exportar planos digitales al software.
- Eliminar información innecesaria.
- Corregir y completar información

#### **Fase III**

- Crear conexión con las aplicaciones adicionales
- Crear base de datos
- Georreferenciar elementos
- Crear capas con cada elemento de la red
- Asignar información de cada insumo como atributo

## **Fase IV**

- Conexión del software con la base de datos.
- Corregir geometrías de acuerdo a normativa.

#### <span id="page-21-0"></span>**3.6Metodología de análisis de datos**

#### **Pruebas del sistema**

- Filtrado información
- Edición de información
- Actualización de información
- Exportar información tabulada.

#### **INFORME**

Redacción de informe.

#### <span id="page-21-1"></span>**3.7Aspectos éticos.**

Para la siguiente investigación se ha verificado que no exista una investigación pasada respecto al tema propuesto; por ello, se afirma que la investigación es original. Asimismo, el estudiante se compromete a no realizar plagio alguno en la redacción de los resultados ya que estos se harán de acuerdo a la aplicación del SIG.

#### **3.8Proceso metodológico**

**Requerimientos.** Con el proyecto se busca lograr satisfacer ciertas necesidades que se ven presentes dentro de la base de datos de la municipalidad de la localidad Colasay, por ello, se exige que la metodología aplicada satisfaga los siguientes requerimientos.

- Tener los datos ingresados con su georreferencia correcta.
- Contar con capas que contengan los datos cartográficos.
- Contar con la información de cada uno de los objetos del sistema de captación.
- Poder realizar con consultas geográficas sobre la información incorporada.
- Control y análisis de capa
- Lograr la creación de todo tipo de mapas en relación al tema.

Asimismo, el software debe ser de fácil entendimiento para que los usuarios puedan interactuar con la interfáz. El encargado de la base de datos esta obligado a supervisar y validar la infomración para que la información existente sea confiable.

#### **Ingreso de datos al QGIS**

**Georreferenciación espacial.** Antes de insertar lo datos se debe establecer el tipo de coordenadas de una mapa para ubicar la zona del proyecto exacta sobre la tierra. Esta georreferenciación es aplicada a cada uno de los objetos con el fin de poder conocer su ubicación real y poder identificarlos ante la ocurrencia de cualquier situación. Dentro del proyecto se ha hecho uso del elipsoide WGS 84 que és el elipsoide global, en cuanto a coordenadas se ha utilizados las coordenadas UTM (**Universal Transversa De Mercator),** la cual cuenta con 60 husos de 6° de longitud cada uno; asimismo, sea identificado el hemisferio y la zona que se identifica de acuerdo a los husos.

<span id="page-23-1"></span>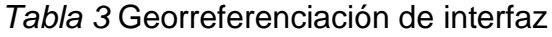

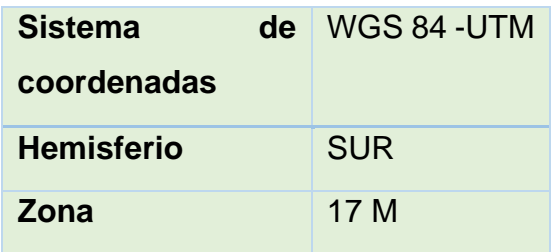

Elaboración: Propia

*Figura 1:* Georreferenciación de la interfaz DE QGIS

<span id="page-23-0"></span>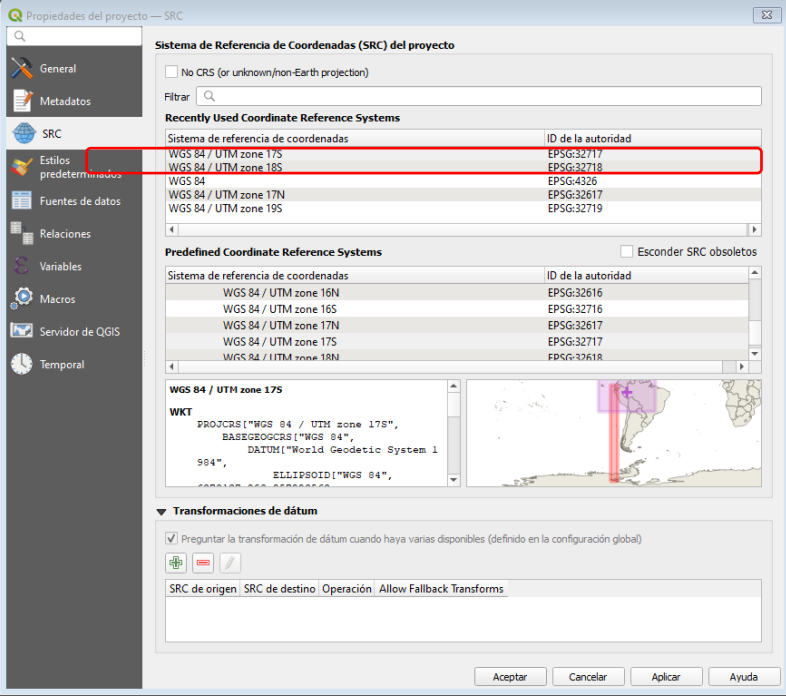

#### Elaboración: Propia

**Tipos de objetos.** La información de la data se encuentra organizada de la siguiente manera:

La captación del agua, es decir, la fuente de la que es obtenida está compuesta por una estructura que cuenta con diferentes atributos (capacidad de la fuente, coordenadas de ubicación, calidad de agua, etc.)

La línea de conducción desde el punto de captación hasta la planta de tratamiento (PTAP) y reservorio, lo componen una gran cantidad de tuberías divididas en cada curva de acuerdo a la topografía del terreno.

Las válvulas tanto de aire como de purga se encuentran georreferenciadas en su ubicación exacta contando con atributos de: tipo de válvula y el kilómetro en el que se encuentra ubicado.

Complementario al sistema de captación se encuentra ubicado el sistema de almacenamiento del agua potable (reservorio) que cuenta con diferentes atributos (capacidad máxima, ubicación real mediante coordenadas UTM, volumen actual, estado de conservación) que son importantes en el proyecto. Asimismo, se cuenta con la información de la planta de tratamiento de aguas potable, esta capa cuenta con 3 registros en específico: el desarenados, el prefiltro y el filtro, cada uno de ellos cuenta con su respectiva ubicación, función, entre otra información necesaria. Por otro lado, se ha visto conveniente incluir los análisis de calidad de agua que es obtenida de esa PTAP.

**Atributos necesarios en cada capa.** La fuente de dónde se capta el agua debe tener el caudal necesario para que la municipalidad distrito de Colasay que es la entidad a cargo puede distribuir el agua a toda la población que actualmente reside ahí y que necesita del servicio; asimismo, debe cumplir con las características que son exigidas por los organismos reguladores en el Perú. La información disponible con la que cuenta es la mostrada en la siguiente tabla.

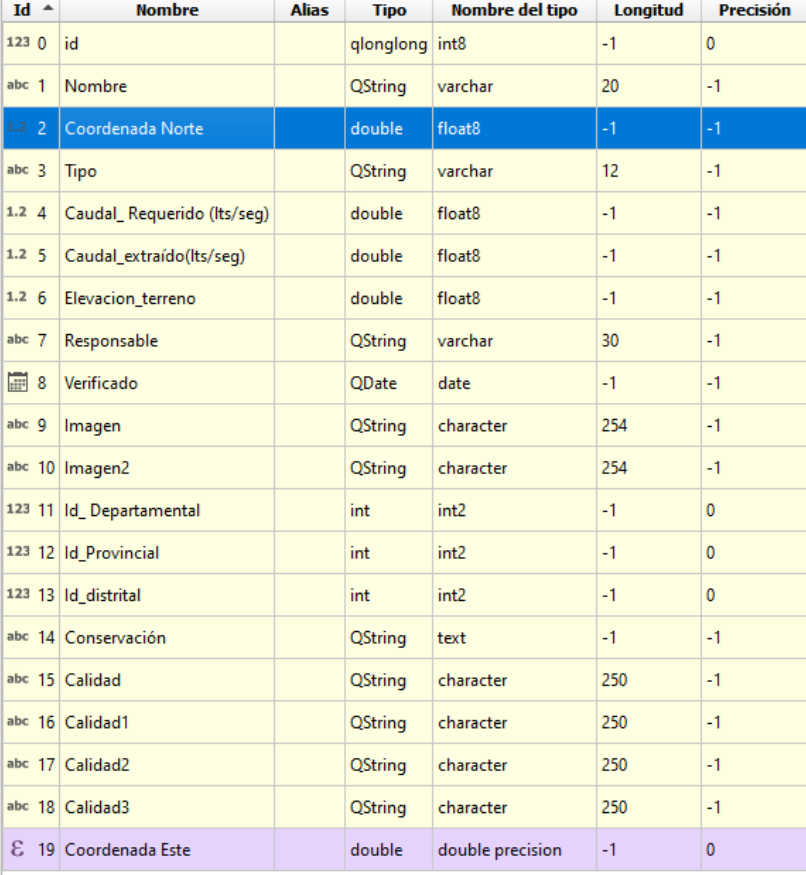

<span id="page-24-0"></span>*Tabla 4:* Lista de tributos de la capa Fuente de captación

Elaboración: Propia

La tubería de agua que es captada de la fuente está representada por un conjunto de tuberías, está línea de conducción transporta el agua desde la fuente hacia la PTAP y el reservorio. La información disponible con la que cuenta es la mostrada en la siguiente tabla.

<span id="page-25-0"></span>

| $Id$ $\triangle$ | Nombre              | <b>Alias</b> | Tipo         | Nombre del tipo         | Longitud | Precisión    | Comentario           | WM:                     |
|------------------|---------------------|--------------|--------------|-------------------------|----------|--------------|----------------------|-------------------------|
| 1230             | id                  |              | int          | int4                    | -1       | $\mathbf 0$  |                      | $\overline{\mathsf{v}}$ |
| 1.2 <sub>1</sub> | fid                 |              | double       | numeric                 | $-1$     | $-1$         |                      | $\overline{\mathbf{v}}$ |
| abc <sub>2</sub> | material            |              |              | QString varchar         | 80       | $-1$         |                      | $\overline{\mathsf{v}}$ |
| 1.2 <sub>3</sub> | diámetro            |              | double       | numeric                 | -1       | $-1$         |                      | $\overline{\mathsf{v}}$ |
| $1.2 \, 4$       | Diámetro_Milimetros |              | double       | float <sub>8</sub>      | $-1$     | $-1$         |                      | $\overline{\mathbf{v}}$ |
| 123 <sub>5</sub> | Año de instalción   |              | int          | int <sub>2</sub>        | $-1$     | $\mathbf{0}$ |                      | $\overline{\mathsf{v}}$ |
| abc $6$          | Conservación        |              | QString text |                         | $-1$     | $-1$         |                      | $\overline{\mathbf{v}}$ |
| $abc$ $7$        | Tipo                |              | QString text |                         | $-1$     | $-1$         |                      | $\overline{\mathbf{v}}$ |
| abc <sub>8</sub> | <b>Terreno</b>      |              | QString text |                         | $-1$     | $-1$         |                      | $\overline{\mathbf{v}}$ |
| $abc$ $9$        | Estado Operativo    |              |              | QString varchar         | 20       | $-1$         |                      | $\overline{\mathbf{v}}$ |
| ε                | 10 Longitud         |              |              | double double precision | $-1$     | 0            | ε<br><b>\$length</b> | $\overline{\mathbf{v}}$ |

*Tabla 5:* Lista de tributos de la capa Tubería

#### Elaboración: Propia

Los nodos son ubicados tanto en la parte inicial como en la parte final de la tubería. La información disponible con la que cuenta es la mostrada en la siguiente tabla.

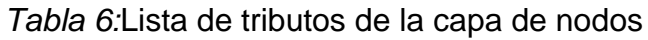

<span id="page-25-1"></span>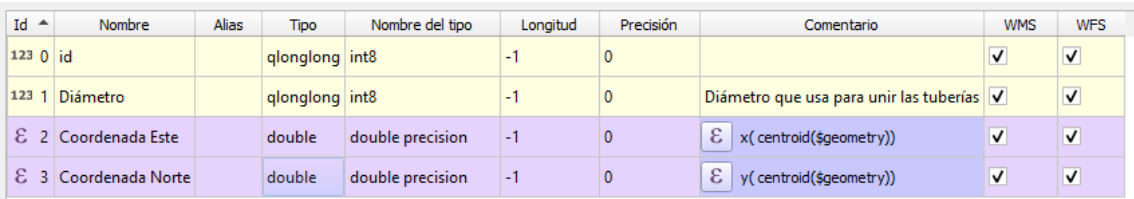

## Elaboración: Propia

La PTAP se encuentra dividida en tres componentes, los cuales son un desarenador, un pre-filtro y un filtro. La información disponible con la que cuenta es la mostrada en la siguiente tabla.

<span id="page-26-0"></span>

| $Id$ $\triangle$ | Nombre               | <b>Alias</b> | <b>Tipo</b>    | Nombre del tipo  | Longitud | Precisión |
|------------------|----------------------|--------------|----------------|------------------|----------|-----------|
| 123 0            | id                   |              | qlonglong int8 |                  | -1       | 0         |
| abc <sub>1</sub> | Etapa                |              | QString        | text             | $-1$     | $-1$      |
| 1.2 <sub>2</sub> | Coordenada Este      |              | double         | numeric          | 9        | 3         |
| abc <sub>3</sub> | Conservación         |              | QString        | text             | $-1$     | $-1$      |
| abc $4$          | Estado operativo     |              | QString        | text             | $-1$     | $-1$      |
| 圖 5              | Verificado           |              | QDate          | date             | -1       | $-1$      |
| abc <sub>6</sub> | Responsable          |              | <b>QString</b> | text             | -1       | -1        |
| 1237             | Id_tubería           |              | qlonglong int8 |                  | -1       | $\bf{0}$  |
| abc <sub>8</sub> | Calidad1             |              | QString        | character        | 250      | $-1$      |
| abc <sub>q</sub> | Calidad <sub>2</sub> |              | QString        | character        | 250      | $-1$      |
|                  | abc 10 Calidad3      |              | QString        | character        | 250      | $-1$      |
|                  | abc 11 Calidad4      |              | QString        | character        | 250      | -1        |
| ε                | 12 Coordena Norte    |              | double         | double precision | -1       | 0         |

*Tabla 7* :Lista de tributos de la capa PTAP

#### Elaboración: Propia

El agua potabilizada pasa a ser almacenada en reservorio, este debe tener la capacidad de almacenar la cantidad de agua dirigida por la PTAP. La información disponible con la que cuenta es la mostrada en la siguiente tabla.

<span id="page-27-0"></span>

|                  | $Id$ $\triangleq$ | Nombre                   | <b>Alias</b> | Tipo           | Nombre del tipo    | Longitud | Precisión    | Comentario | W                       |
|------------------|-------------------|--------------------------|--------------|----------------|--------------------|----------|--------------|------------|-------------------------|
| 1230             |                   | id                       |              | qlonglong int8 |                    | $-1$     | $\mathbf{0}$ |            | $\overline{\mathsf{v}}$ |
| abc <sub>1</sub> |                   | Tipo                     |              | <b>QString</b> | text               | $-1$     | $-1$         |            | $\overline{\mathsf{v}}$ |
| abc <sub>2</sub> |                   | Volumen (M3)             |              | <b>QString</b> | text               | $-1$     | $-1$         |            | $\overline{\mathsf{v}}$ |
| 123 <sub>3</sub> |                   | Año de construcción      |              | int            | int <sub>2</sub>   | $-1$     | $\mathbf{0}$ |            | $\overline{\mathsf{v}}$ |
| abc $4$          |                   | Material                 |              | <b>QString</b> | text               | $-1$     | $-1$         |            | $\overline{\mathsf{v}}$ |
| abc <sub>5</sub> |                   | Conservación             |              | <b>OString</b> | text               | $-1$     | $-1$         |            | √                       |
| abc <sub>6</sub> |                   | Estado operativo         |              | <b>QString</b> | text               | $-1$     | $-1$         |            | √                       |
| $abc$ $7$        |                   | Responsable              |              | <b>QString</b> | text               | $-1$     | $-1$         |            | $\overline{\mathsf{v}}$ |
| $\overline{m}$ 8 |                   | Verificación             |              | QDate          | date               | $-1$     | $-1$         |            | $\overline{\mathsf{v}}$ |
| 1.29             |                   | Area (M2)                |              | double         | float <sub>8</sub> | $-1$     | $-1$         |            | $\overline{\mathsf{v}}$ |
|                  |                   | abc 10 Capacidad actual  |              | <b>QString</b> | text               | $-1$     | $-1$         |            | √                       |
|                  |                   | abc 11 Capacidad nominal |              | <b>QString</b> | text               | $-1$     | $-1$         |            | $\overline{\mathsf{v}}$ |

*Tabla 8* :Lista de tributos de la capa reservorio

#### Elaboración: Propia

Las válvulas son elementos que permiten tener un control de un fluido dentro de un conducto cerrado, en este caso las tuberías de agua de la línea de conducción desde la fuente hacia la PTAP.

*Tabla 9* :Lista de tributos de la capa válvulas

<span id="page-27-1"></span>

| $Id$ $\triangleq$ | <b>Nombre</b>    | Alias | <b>Tipo</b> | Nombre del tipo  | <b>Longitud</b> | <b>Precisión</b> | <b>Comentario</b> | <b>WMS</b>              | <b>WF</b>               |
|-------------------|------------------|-------|-------------|------------------|-----------------|------------------|-------------------|-------------------------|-------------------------|
| $1.2$ 0 id        |                  |       | double      | numeric          | -1              | -1               |                   | $\overline{\mathsf{v}}$ | $\overline{\mathsf{v}}$ |
| $1.2$ 1 fid       |                  |       |             | double numeric   | -1              | $-1$             |                   | V                       | $\overline{\mathsf{v}}$ |
| abc $2$ tipo      |                  |       |             | QString varchar  | 80              | -1               |                   | √                       | $\overline{\mathsf{v}}$ |
|                   | abc 3 km_ubicado |       |             | QString varchar  | 80              | -1               |                   | √                       | $\overline{\mathsf{v}}$ |
|                   | 123 4 id tubería |       | int         | int <sub>2</sub> | $-1$            | $\overline{0}$   |                   | $\blacksquare$          | $\blacksquare$          |

#### Elaboración: Propia

**Creación de tablas** Para crear una tabla de una capa vectorial es necesario tener en cuenta cuatro componentes al momento de la creación de un campo, ya que con ella se tiene una mejor organización, estos componentes son usados en cualquier capa dentro del software para la creación de atributos, los cuales son:

**Nombre:** nombre asignado al campo, dependerá de cada atributo que se desea añadir (ejemplo: Tipo, diámetro)

**Descripción:** se hace un pequeño resumen dónde se detalla la información que contiene la columna.

**Tipo:** dentro del software se puede elegir número entero, número decimal, texto o fecha.

**Longitud:** está representada por el número de caracteres que se va almacenar en el campo.

**Acopio de información espaciales.** La base de datos se utiliza para poder garantizar la seguridad e integridad de cada uno de los elementos que el usuario dese integrar. Esta está compuesta por todos los datos almacenados de manera organizada. Como base de datos elegida usaremos el PostgreSQL incluyendo en ella una extensión llamada Postgis que permite visualizar no solo la base de datos alfanumérica sino también la base de datos espacial con cada uno de los elementos de las redes de captación.

**Creación de base de datos.** Dentro de la plataforma del postgres, creamos nuestra base de datos la cual llevará por nombre Captacion\_agua, dentro de la cual podremos almacenar toda la información del proyecto. Es importante recordar la información agregada ya que con ella podremos acceder a la misma base de datos desde otro ordenador.

La base de datos creada en postgres tiene un amplio espacio de almacenamiento que permite al usuario añadir información y actualizar de manera frecuente. En este caso la base de datos creada es de tipo alfanumérica; es decir, por el momento solo se pueden añadir datos de tipo número, texto y fechas.

<span id="page-29-0"></span>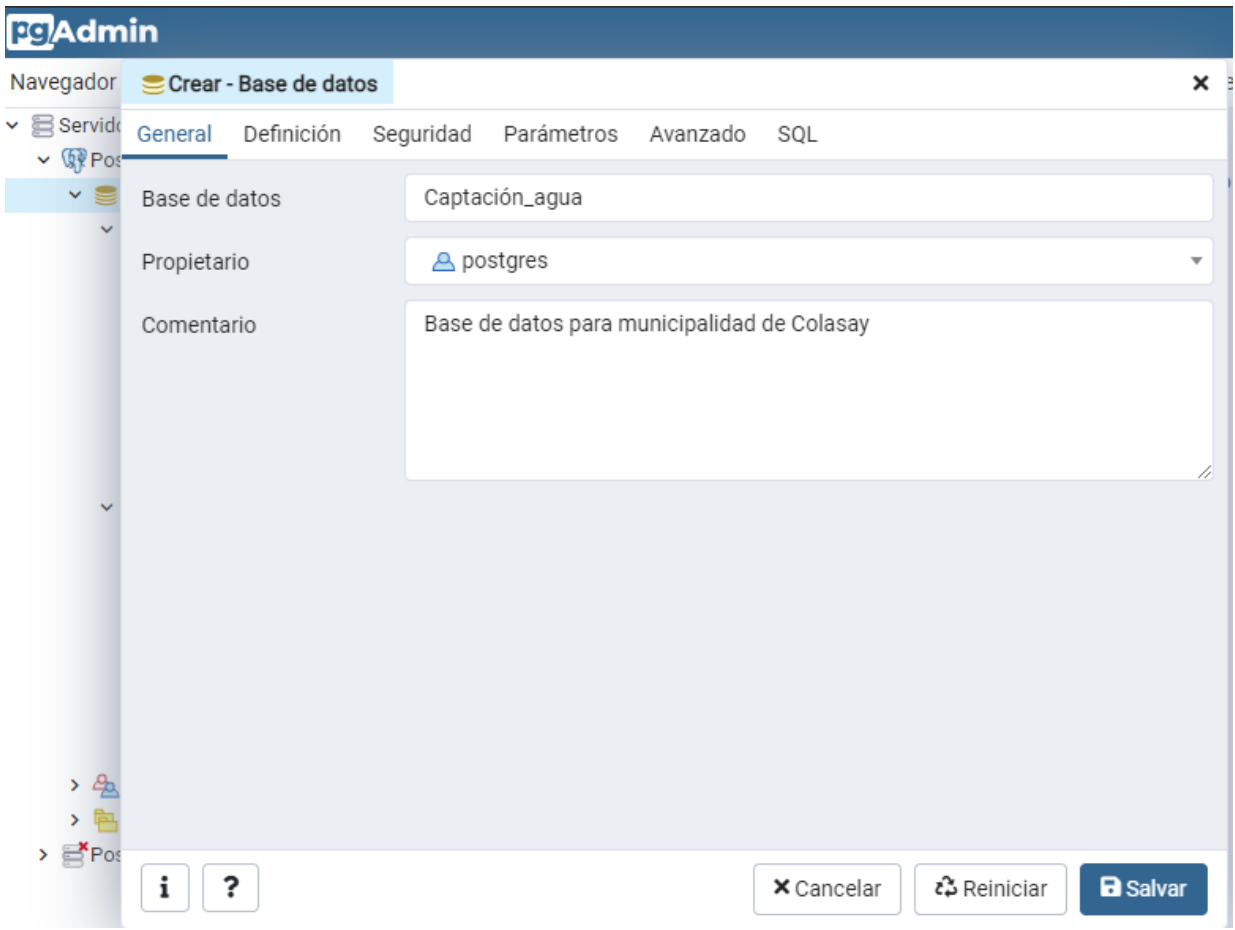

#### *Figura 2*: Creación de base de datos Captación

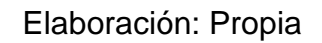

Por ello, para poder visualizar la base de datos de manera gráfica, dentro de la plataforma realización la conexión de una extensión que tiene por nombre PostGIS, el cuál no solo nos permitirá ver graficarme la información sino permite conectar la base de datos con otros softwares como es el QGIS.

<span id="page-30-0"></span>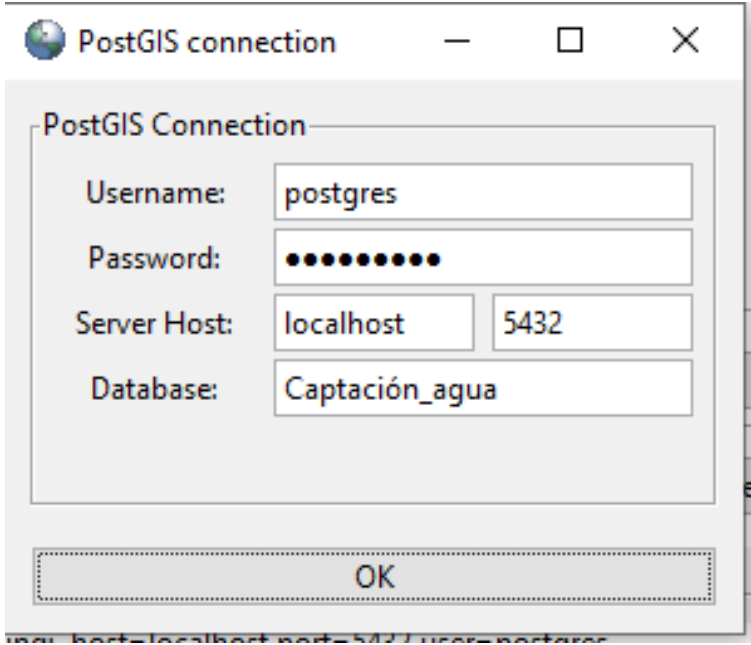

*Figura 3*: Conexión de Postgres con el PostGIS

Elaboración: Propia

Una vez creada la extensión es necesario realizar una conexión entre el Postgres y el PostGIS para que, con ello, se puedan añadir las capas creadas en el QGIS, las cuales son exportadas con formato shapefile

*Figura 4*: Exportación de datos de PotGIS a Postgres

<span id="page-30-1"></span>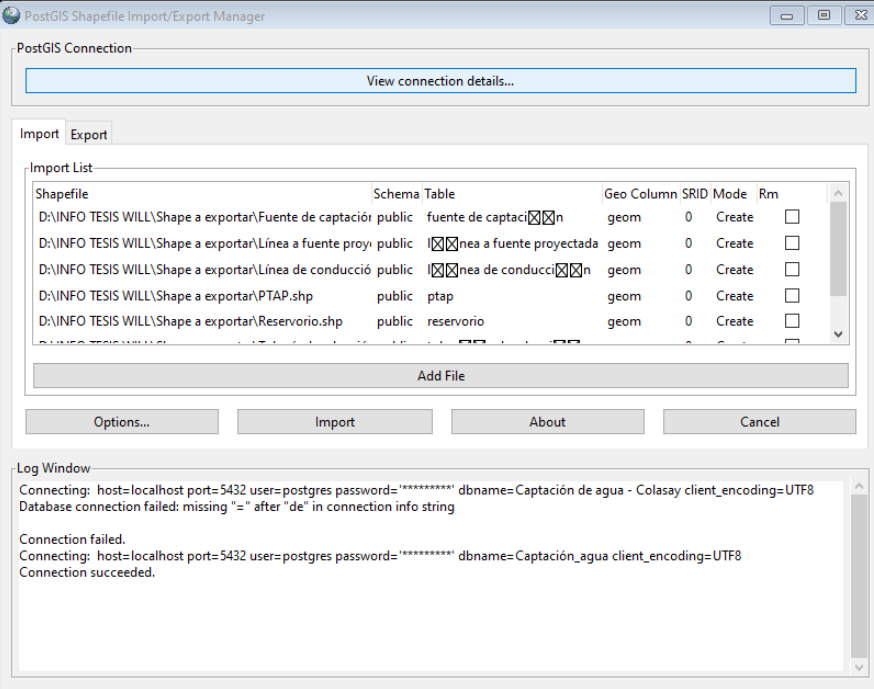

Elaboración: Propia

<span id="page-31-0"></span>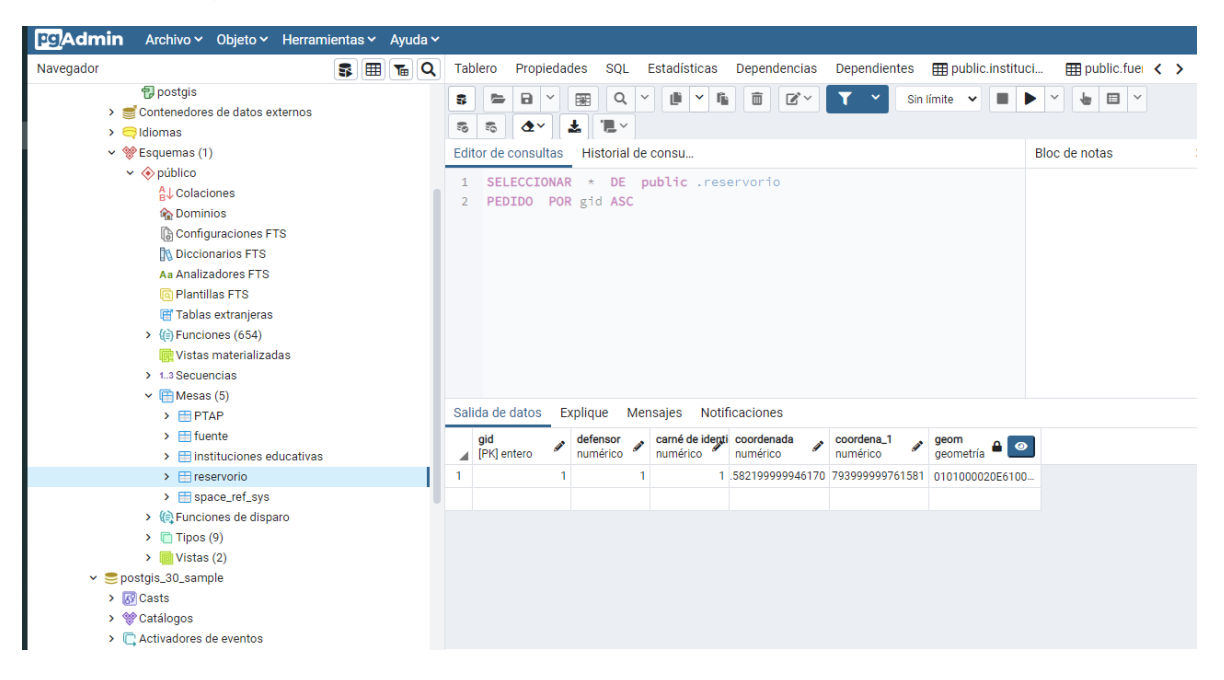

*Figura 5*: Tabla de atributos insertada en la base de datos

Elaboración: Propia

**Administración de información espacial.** En el siguiente paso se pretende trabajar con la base de datos creadas tomando en cuenta los atributos ingresados usando reglas matemáticas lógicas. Asimismo, se hace la conexión entre la base de datos Postgis con el Qgis para poder tener una visual georreferenciada de los datos espaciales a trabajar y poderlos analizar.

Esta conexión resulta muy importante ya que los cambios que se realicen por medio de la plataforma del QGIS pueden ser visualizados dentro del interfaz del Postgres, y de la misma manera se visualiza si los cambios son realizados de manera inversa en ambos softwares.

Es necesario mencionar que para que ambos puedan actualizarse es indispensable tener conexión de internet dentro del ordenador o PC que se esté o estén utilizando.

<span id="page-32-0"></span>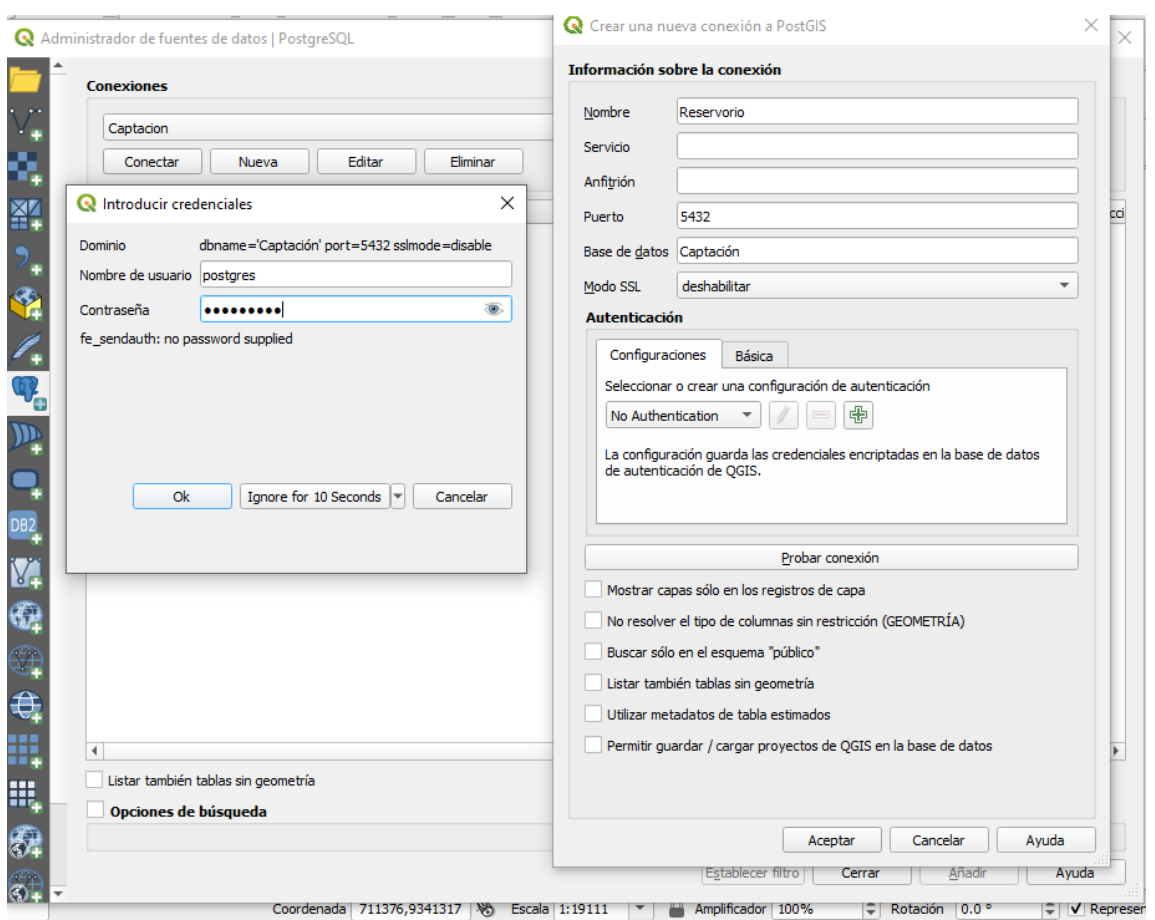

## *Figura 6* :Conexión entre el Qgis con el Postgres

#### Elaboración: Propia

Para la conexión entre el Postgis y el Postgres es necesario contar con la información básica de la base de datos, como el nombre de esta y una contraseña; si se tiene desconocimiento de esta, otro usuario no podrá acceder a la visualización.

Una vez añadida la base de datos al QGIS se puede hacer una visualización de las capas con toda información arrastrando las capas desde el panel del postgis al panel de visualización del QGIS. Con las herramientas del QGIS se puede modificar los atributos y campos. Asimismo, para distinguirlos y organizarlos de otra manera cada una de estas puede ir con una simbología diferente y un etiquetado para identificarlas.

<span id="page-33-0"></span>*Figura 7*: Visualización de capas en QGIS

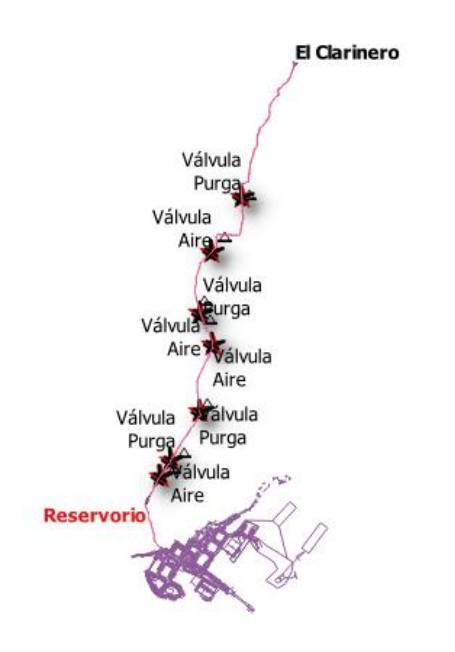

Elaboración: Propia

<span id="page-33-1"></span>Dentro de esta plataforma se puede añadir datos tipo ráster el cual nos permite observar e identificar la zona en análisis ya que se conecta con plataformas como google earth, google Maps, google, entre otros.

*Figura 8*: Conexión de Qgis con Google Maps

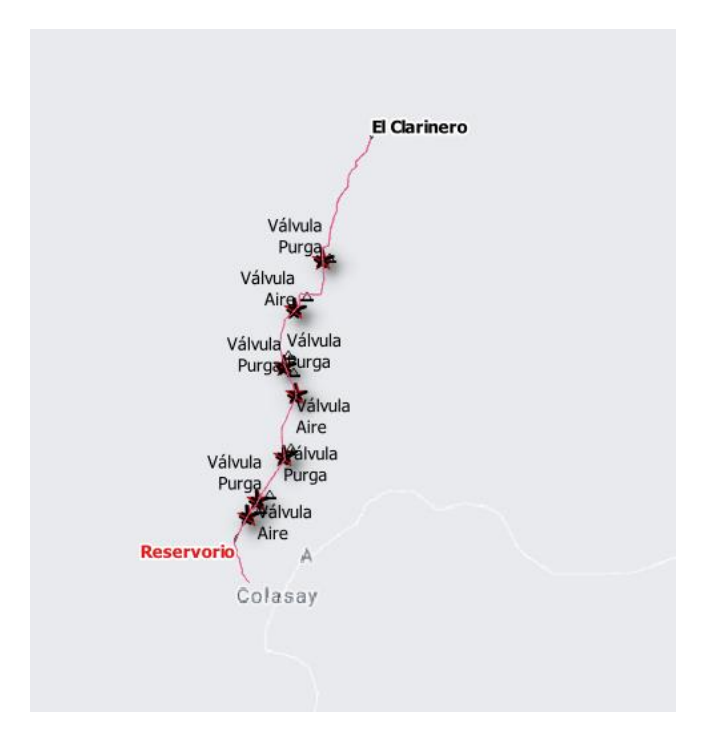

Elaboración: Propia

<span id="page-34-0"></span>*Figura 9*: Conexión de Qgis con Google Satélite

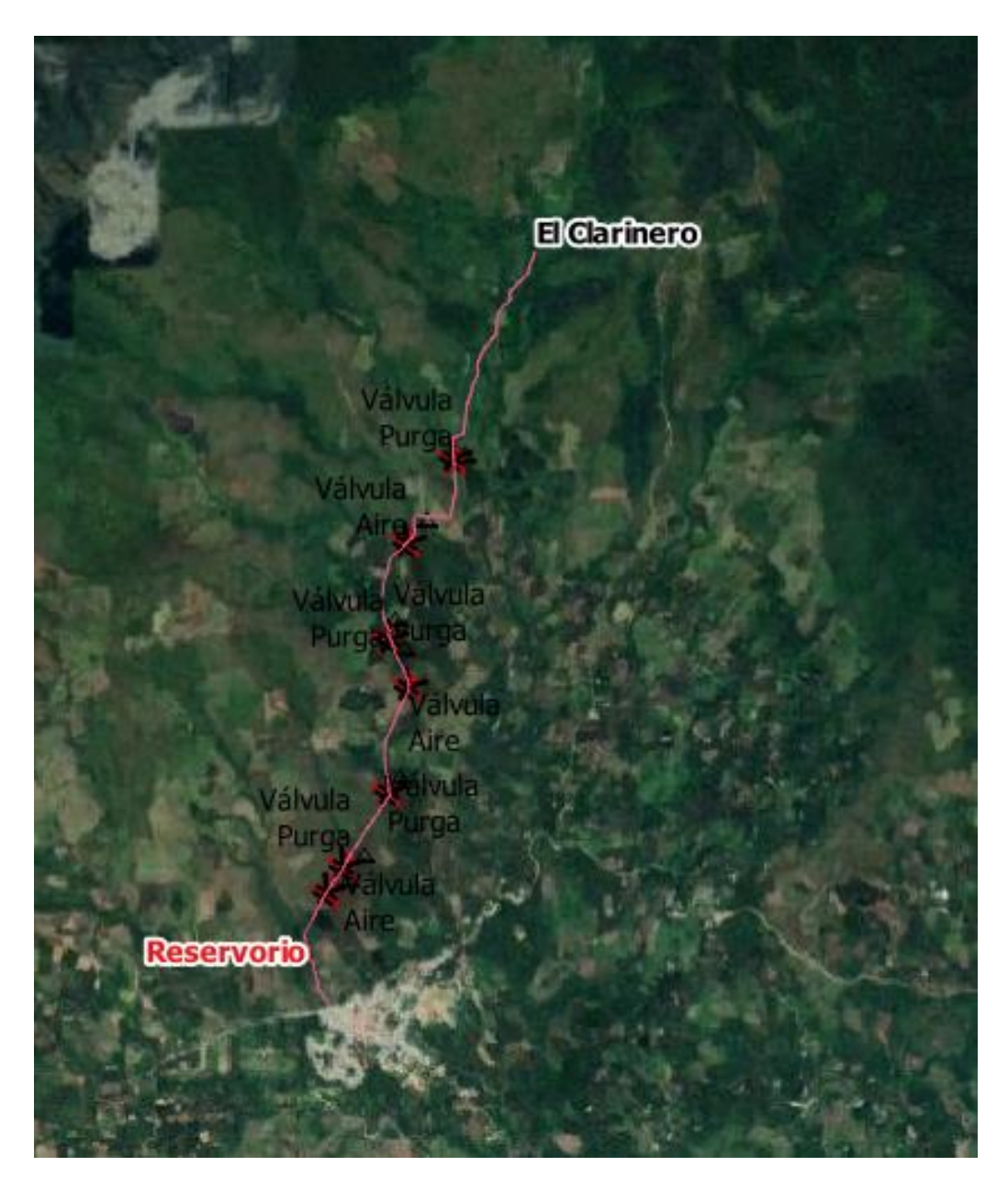

## Elaboración: Propia

<span id="page-35-0"></span>Dentro de la interfaz se pueden visualizar los elementos de manera clasificada de acuerdo a los atributos que contenga, por ejemplo: la línea de conexión se ha categorizado de acuerdo a su diámetro.

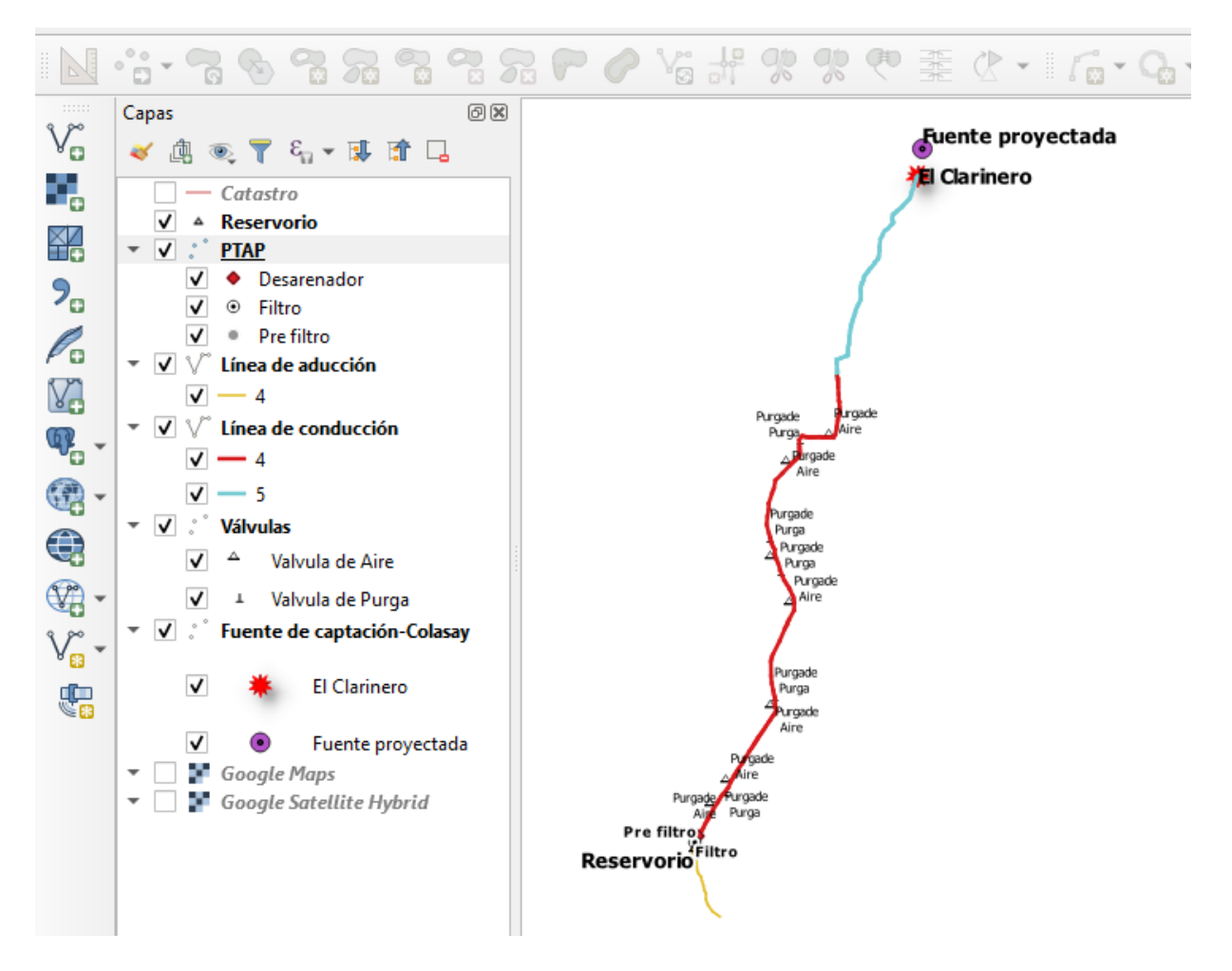

Elaboración: Propia

## <span id="page-36-0"></span>**IV. RESULTADOS**

Después de crear toda la base de datos tanto en la plataforma del software Qgis como en la de postgres se tiene como resultado lo siguiente:

#### **Visualización de información en capas**

● **Capa de tubería**

Dentro de la línea de conducción se ha incluido un registro completo de las tuberías que la conforman, cada una de ellas se encuentra de forma clasificada en función al diámetro de las mismas, esto dependerá del tipo de análisis que el usuario necesite realizar.

La tubería de conducción que conduce el flujo desde la fuente de captación al reservorio está dividida en dos tramos, cada uno con un diámetro diferente. Cada uno de estos tramos se encuentran subdivididos en tramos de tuberías tomando

Eficeup **CON FIRE MORTINGS Hugches** ----<br>0.H

<span id="page-37-0"></span>**Q** Tuberia — Select by Expression O Tuberia - Features Total: 263 Filtered: 263 Selected: 164  $\times$ ◢▨▤◘▮▧▥◝◴▣▮<del>◣</del>▤◣<del>▚</del>▾◼◕<del></del>₽ Expresión Editor de funciones i. fid material diámetro ián  $\begin{tabular}{|c|c|c|c|} \hline & \multicolumn{3}{|c|}{\textbf{B}} & \multicolumn{3}{|c|}{\textbf{B}} & \multicolumn{3}{|c|}{\textbf{B}} & \multicolumn{3}{|c|}{\textbf{B}} \\ \hline \end{tabular}$ Q Busc... Mostrar valores grupo field  $254$  PV Agregados<br>Cadena<br>Campos y valores<br>NULL<br>123 id<br>1.2 fid  $\rightarrow$  $= 4$ diámetro<sup>.</sup> .<br>Doble clic para añadir un nombre de campo a la cadena de Doble clic para añadir un nombre de campo a la cadena d<br>la expresión.<br>Clic derecho en el nombre del campo para abrir un menú<br>contextual con opciones para cargar valores de muestra. 255 ll » 252 **Mother** 253  $253$  PVC La carga de valores de campo de capas WFS no está<br>soportada antes de que la capa esté realmente insertada<br>esto es, al hacer consultas. ana nu<br>abc material<br>1.2 diámetro<br>1.2 Diámetro\_..  $250$  PVC  $251$  PVC  $123$  Año de ins abc Conservaci...<br>abc Tipo 249 abc Terreno abc Estado Op. **Valores**  $\overline{Q}$  Buscar ase Estado Op<br>1.2 Longitud Capas de mapa<br>Capas de mapa<br>Color Todos únicos 10 Muestras  $260$  PVC 260  $\frac{4}{5}$  $\frac{1}{261}$  PVC Color<br>Concordancia a<br>Condicionales<br>Conversiones<br>Expresiones de<br>Files and Paths<br>General<br>Geometría<br>Concertia  $\overline{258}$  $258)$  PVC  $12$  $\overline{259}$  $259)$  PVC  $13$  $\frac{1}{256}$  $256|PVC$  $14$  $15$ 257 PV Geometría<br>Mapas<br>Matemáticas<br>Matrices Objeto espacial  $\boxed{1}$  $\overline{22}$ 22 PVC  $\overline{\phantom{a}}$ Matrices Previsualizar: 0  $23$ 23 PVC  $\overline{\phantom{a}}$  $\boxed{\mathcal{E}_{\text{I}}$  Seleccionar objetos espaciales  $\boxed{\ast}$  $Cerrar$ Ayuda 18  $\overline{20}$ 20 PVC  $\overline{5}$  $19$  $21$ 21 PVC  $\overline{\phantom{a}}$ 127 2020 Bueno Conduce  $127$ 18 18 PVC  $\overline{\phantom{a}}$ 2020 Bueno Conduc  $19$ 19 PVC  $127$ 2020 Bueno  $\overline{\phantom{a}}$ Conduc حاجب 図匠 strar todos los objetos espaciales plificador 100%  $\Rightarrow$  Rotación 0.0 °  $\left|\frac{1}{\mathbf{v}}\right|$  V Representar  $\otimes$  FPSG-32717

#### Figura 11: Búsqueda dentro de la capa tubería

en cuenta las condiciones del terreno. La cantidad de tuberías

existentes de acuerdo a su diámetro son las que se encuentra

en la siguiente tabla:

Fuente: Elaboración propia

<span id="page-37-1"></span>Tabla 10: Cantidad de objetos en la tubería de acuerdo al diámetro

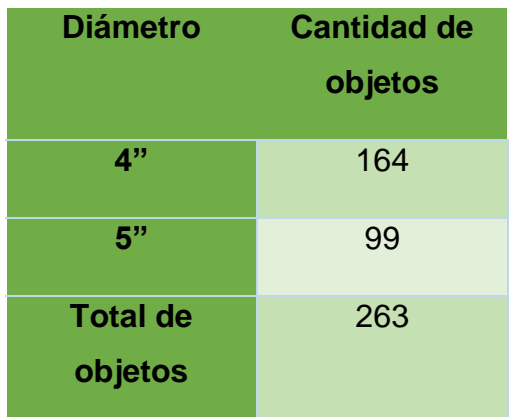

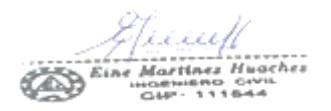

Fuente: Elaboración propia

Por otro lado, se han añadido otros campos como el año de instalación, la condición actual de la tubería, en estos dos casos el resultado es único ya que estas fueron instaladas el mismo año y por el corto tiempo que tiene de

<span id="page-38-1"></span>instalación se encuentra en buen estado.

Tabla 11: Cantidad de objetos en la tubería de acuerdo al estado de conservación

| Estado de<br>conservación  | <b>Cantidad de</b><br>objetos |
|----------------------------|-------------------------------|
| Buen estado                | 263                           |
| <b>Total de</b><br>objetos | 263                           |

Fuente: Elaboración propia

<span id="page-38-2"></span>Tabla 12:Cantidad de objetos en la tubería de acuerdo al año de instalación

| Año de<br>instalación      | Cantidad de<br>objetos |
|----------------------------|------------------------|
| 2020                       | 263                    |
| <b>Total de</b><br>objetos | 263                    |

Fuente: Elaboración propia

Tener conocimiento de la ubicación donde se encuentra la tubería, su diámetro, el material su estado de conservación y su año de instalación permite tomar en cuenta si es necesario darle un mantenimiento a la tubería en todo caso si es necesario cambiarla. Asimismo, en caso de necesitar un mantenimiento la información previa permite determinar el tipo de mantenimiento necesario.

*Fire exercises*<br>Beine Martines Hugches<br>Beine Supplication

<span id="page-38-0"></span>Figura 12: Visualización de información de un tramo de tubería

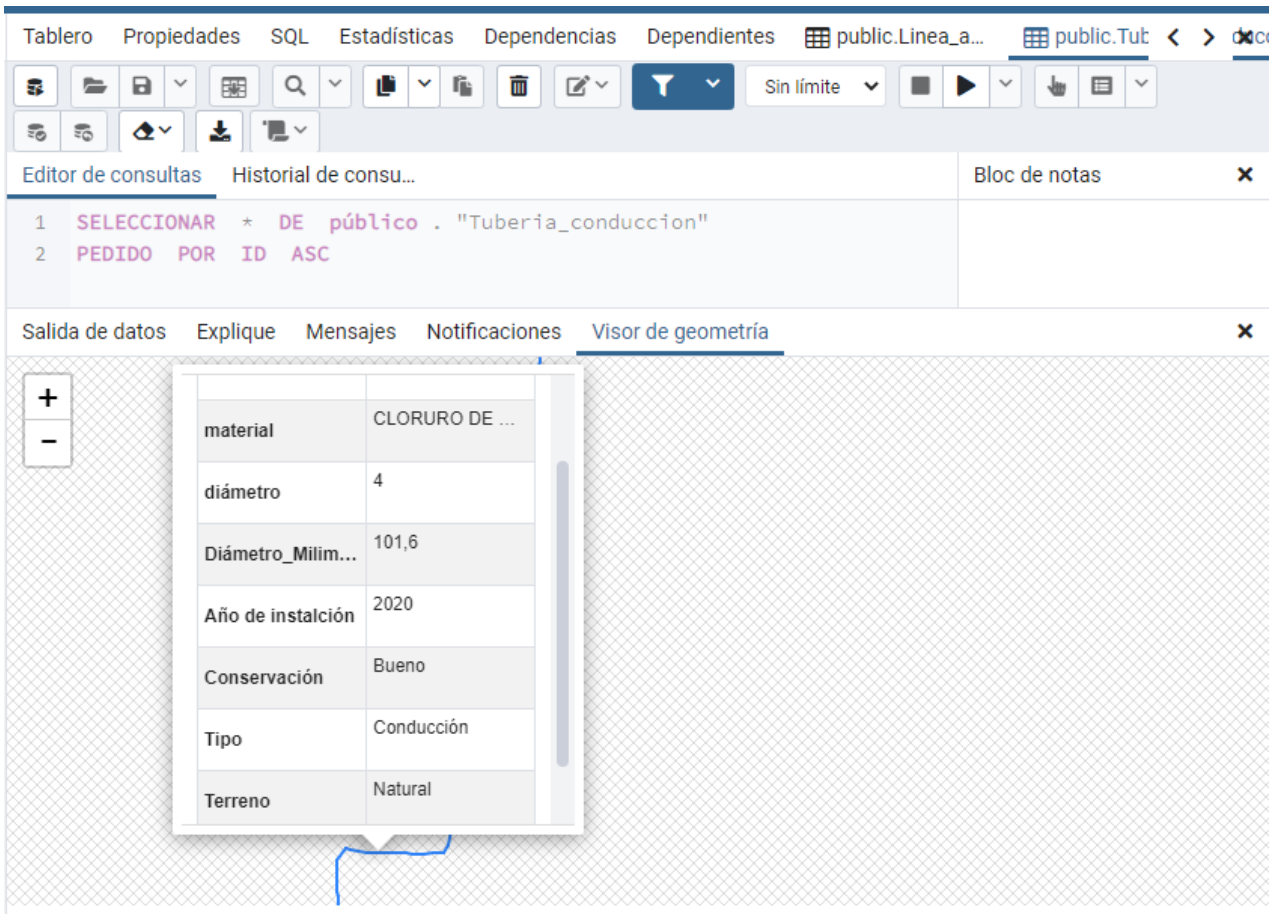

#### Fuente: Elaboración propia

La imagen anterior muestra una vista desde la interfaz del Postgres mediante la cual se puede observar la información de ese tramo de la tubería, esto es aplicable en todos los tamos para ver sus condiciones actuales.

#### ● **Capas de la fuente de agua**

Dentro de la capa fuente de captación se ha incluido un registro completo de la información existente de la fuente, dentro de ella se encuentra las coordenadas en las que se encuentra la fuente, los parámetros de calidad del agua existente entre otros campos.

 $\frac{\sqrt{|\text{Ricell}|}}{\text{Bine Martinas Huaches}}$ 

<span id="page-39-0"></span>Figura 13: Información existente en la capa fuente de captación

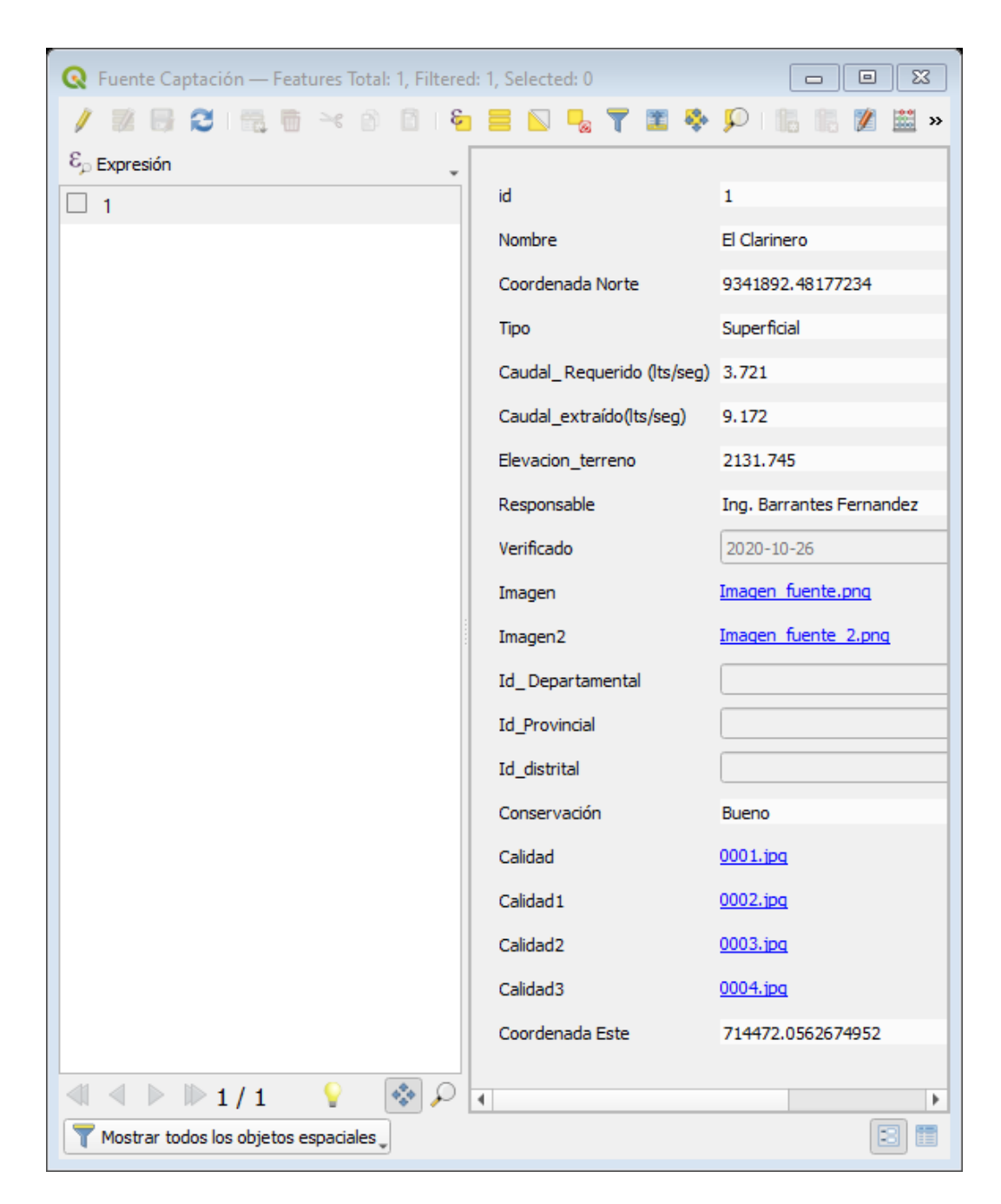

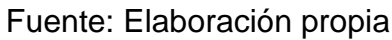

El análisis de calidad de agua se ha vinculado a la base de datos como imagen, cada una de estas contiene la información proporcionada por una muestra de agua obtenida de la fuente. Tener conocimiento de la calidad de agua con la que cuenta la fuente permite a la entidad tener conocimiento de las condiciones del agua existente y con ello comparar con los parámetros de la normativa y si en caso no cumpliera poder plantear el tipo de tratamiento que Eine Martines Huaches debería darse en la planta de tratamiento de agua.

<span id="page-40-0"></span>Figura 14: Visualización del análisis de calidad de agua de la fuente mediante

#### el QGIS

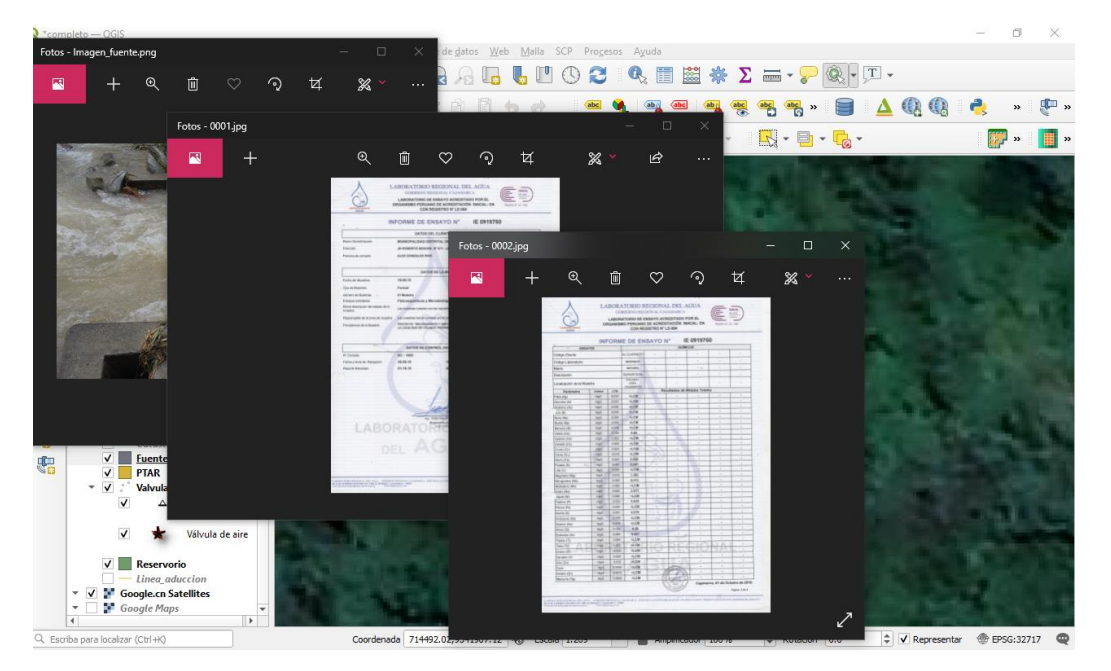

Fuente: Elaboración propia

#### ● **Capa de la PTAP**

Dentro de la capa fuente de captación se ha incluido un registro completo de la información existente de la fuente, dentro de ella se encuentra las coordenadas en las que se encuentra la planta de tratamiento y sus respectivas etapas.

*Figura 15:Información existente en la capa PTAP*

<span id="page-41-0"></span>

|  | <b>Etapa</b>  | Coordenada Este  | Conservación | Estado operativo | Verificado | Responsable               | Coordena Norte                                                                 | Calidad1 | Calidad <sub>2</sub> | Calidad3    | Calidad4    |
|--|---------------|------------------|--------------|------------------|------------|---------------------------|--------------------------------------------------------------------------------|----------|----------------------|-------------|-------------|
|  | 1 Desarenador | 713559.563 Bueno |              | Operativo        |            | 2021-01-06 Ing. Barrantes | 9339178.261530 NULL                                                            |          | <b>NULL</b>          | <b>NULL</b> | <b>NULL</b> |
|  | Pre-filtro    | 713550.511 Bueno |              | Operativo        |            | 2021-01-06 Ing. Barrantes | 9339160.876115 NULL                                                            |          | <b>NULL</b>          | <b>NULL</b> | <b>NULL</b> |
|  | Filtro        | 713543.651 Bueno |              | Operativo        |            | 2021-01-06 Ing.Barrantes  | 9339146.112125 D:\Provecto fin D:\Provecto fin D:\Provecto fin D:\Provecto fin |          |                      |             |             |

#### Fuente: Elaboración propia

En este caso la planta de tratamiento se encuentra dividida en tres etapas, el desarenada, el pre filtro y el filtro. Cada una de estas cumple una función importante en el tratamiento de agua. Como resultado final este tratamiento debe garantizar que el agua cuenta con las características mínimas para ser consumida por las personas; por ello, estos resultados se han vinculado a la base de datos. Tener esta información resulta importante, ya que de no cumplir con los parámetros se implementen procesos en el tratamiento del agua.

#### <span id="page-42-0"></span>*Figura 16: Visualización del análisis de calidad de agua de la PTAP mediante el QGIS*

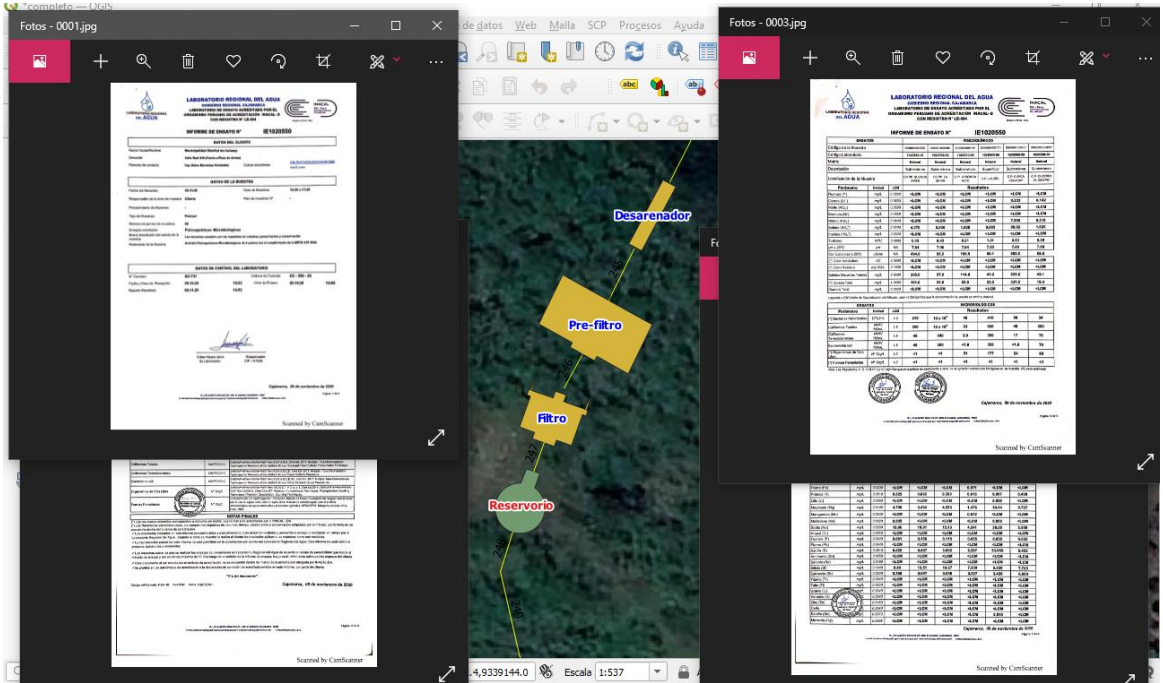

Fuente: Elaboración propia

#### ● **Capa de Reservorio**

Dentro de la capa del reservorio se ha incluido un registro completo de la información existente de este, dentro de ella se encuentra las coordenadas en las que se encuentra el reservorio, entre otros campos.

El reservorio cuenta con información que permite saber si está cumpliendo correctamente su funcionamiento, se ha incluido un campo de estado de conservación para saber si está en buen estado, año de instalación, volumen de almacenamiento, su capacidad máxima entre otra información.

Asimismo, se puede verificar las cotas de elevación y comparar con las de la localidad para poder determinar si tiene una correcta ubicación para que pueda distribuir el agua de manera correcta por medio de la gravedad ya que este es un tipo de reservorio sobre tierra.

rud

<span id="page-43-0"></span>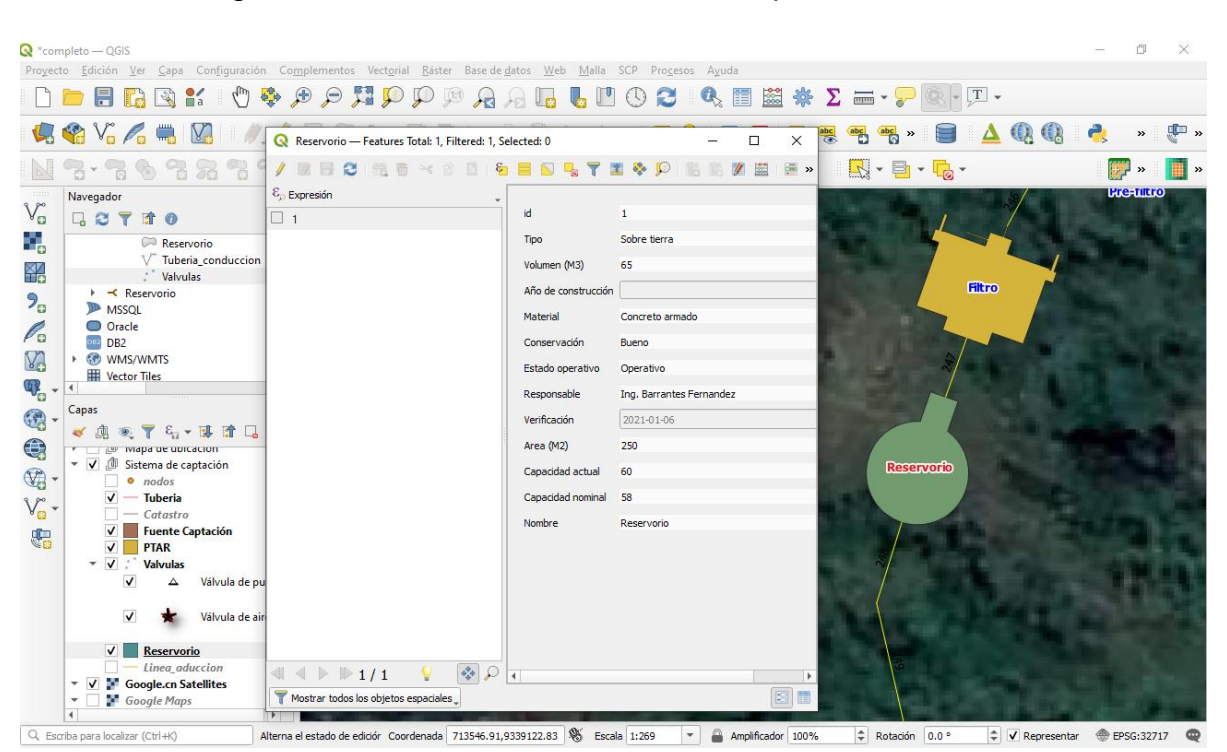

#### Figura 17:Información existente en la capa Reservorio

Fuente: Elaboración propia

Toda la información espacial añadida puede ser verificada si está bien georreferenciada gracias a los complementos. En la siguiente imagen podemos observar el esquema total de la captación hasta el reservorio y la localidad.

<span id="page-43-1"></span>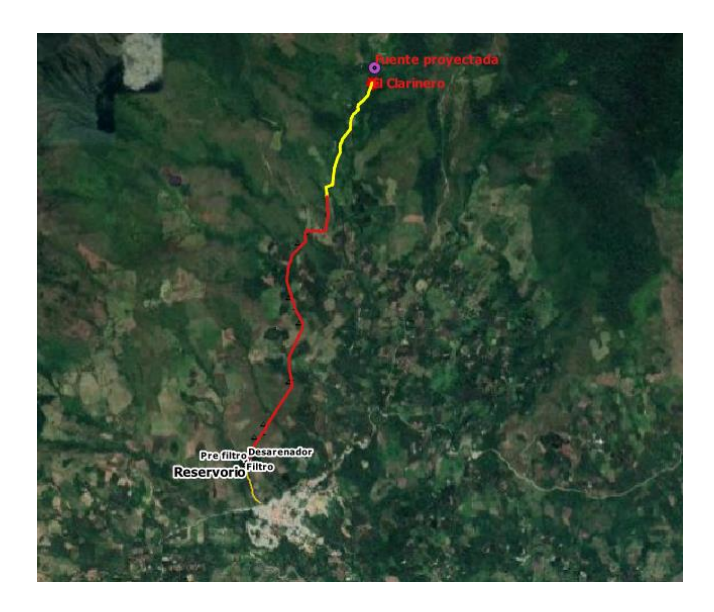

*Figura 18: Verificación de georrefenciación de capas*

Jueup Martines Huaches<br>Hartines Huaches<br>Hartines Give

Fuente: Elaboración propia

La plataforma Qgis no solo permite la visualización del esquema del sistema de captación, sino también permite crear mapas. Con ello podemos obtener información cartográfica para brindar a las personas externas que solicitan la información.

<span id="page-44-0"></span>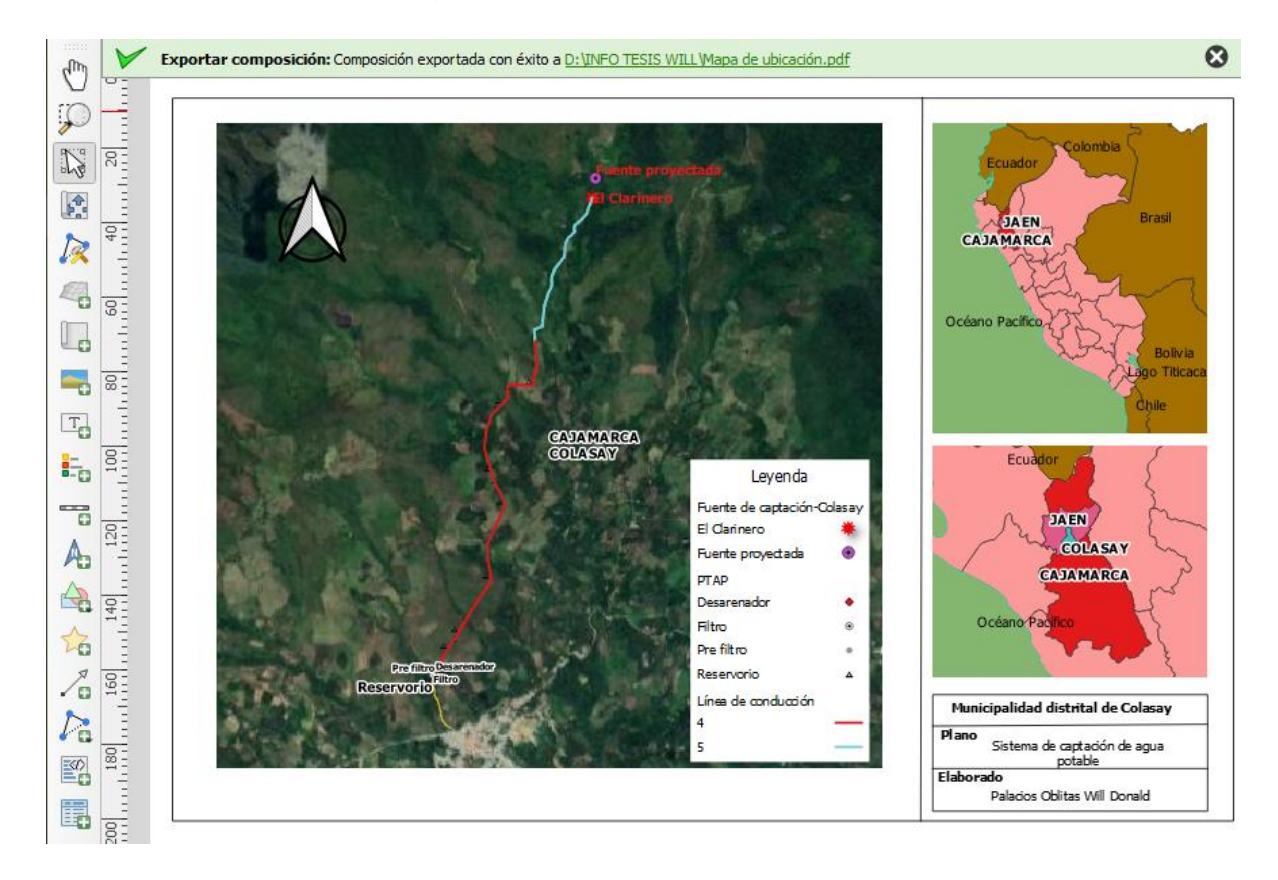

#### Figura 19: Mapa de Ubicación

#### Fuente: Elaboración propia

Por otro lado, la base de datos proporcionada por el postgres y su extensión del postgis nos ha permitido incluir información espacial; es decir, no solo se pueden editar y actualizar la información de las tablas, sino que permite también visualizar de manera gráfica la información. En la siguiente imagen se puede observar la planta de tratamiento con su información.

Tierup celedia construcción<br>Eine Martines Huaches<br>Cite: 111644

<span id="page-45-1"></span>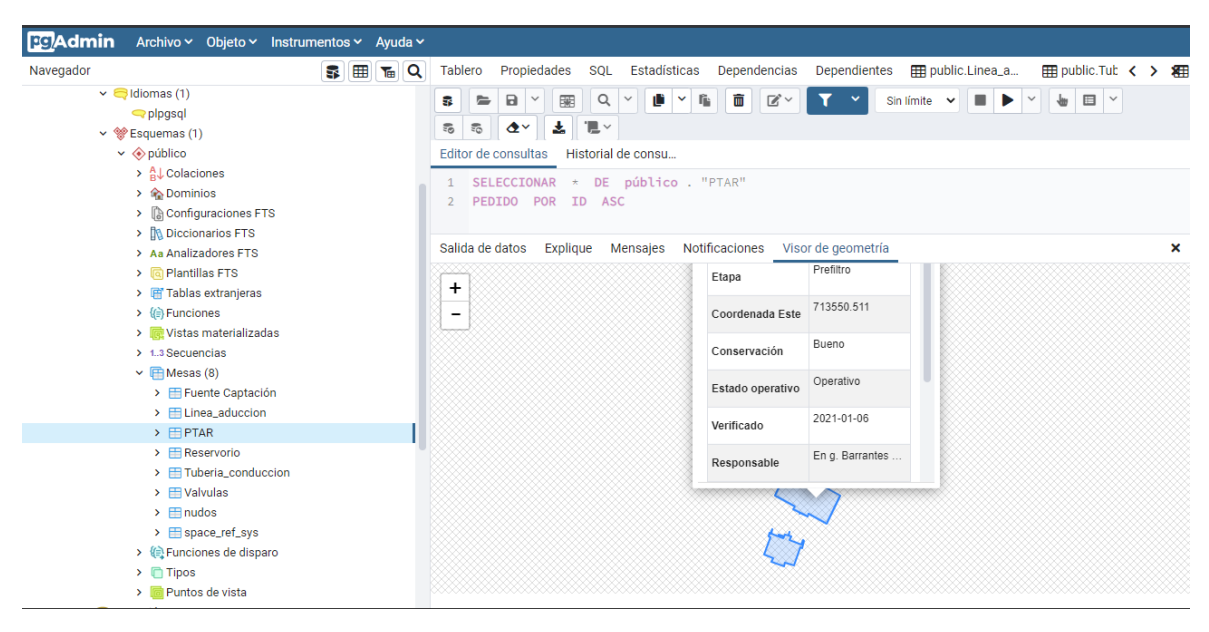

*Figura 20:Base de datos Postgres \_Captación*

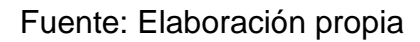

Esta información es editable y fácil de actualizar; asimismo, permite que varias personas puedan realizar los cambios desde otro ordenador, con ello, se eliminar grandes pérdidas de tiempo en búsqueda de información y un ahorro económico para la entidad.

## <span id="page-45-0"></span>**V. DISCUSIÓN**

Gracias al software QGIS y el PostgresSQL que forman parte del sistema de información geográfica aplicado en el sistema de captación de agua de la localidad Colasay se ha obtenido lo siguiente:

- Se ha logrado centralizar la información que estaba distribuida en las 2 áreas de ATM de la municipalidad, dentro de la base de datos se han añadido cada uno de manera georreferenciada; asimismo, la información permite que el usuario realice consultas y un análisis espacial de ellos, permitiendo con ello la obtención de informes de forma organizada con información actualizada.
- Dentro de la base de datos el encargado principal puede designar la clave y acceso de la base de datos a otros usuarios para que estos puedan tener la información y se realice una actualización de Fficeup datos de manera constante.Eine Martines Hungches
- El software permite que el usuario pueda crear mapas con la información y exportarlas a la web para permitir que las personas externas a la institución puedan visualizar una información confiable brindada por la propia entidad.
- De la misma manera que se pueden crear informes con las tablas de atributos que cuentan con la información se puede crear plantillas de impresión con la visualización de mapas de las redes.
- El sistema de información geográfica usada, como es el caso QGIS, ha permitido no solo la visualización gráfica de los datos sino también permite el análisis de cada uno de los datos, convirtiéndose así en una herramienta muy valiosa para este tipo de rubros.

Fine Martines Hughes

#### <span id="page-47-0"></span>**VI CONCLUSIONES**

- El sistema de información geográfica utilizado en la captación del agua de la localidad de Colasay ha permitido confirmar que esta es una herramienta muy valiosa para el tratamiento de información. Permite tener una base de datos organizada y bien estructurada. Dentro de la base de datos se nos ha permitido registrar los siguientes elementos: toda la línea de conducción y aducción, la PTAP, el reservorio, válvulas y la fuente de captación, cada una de ellas con su ubicación exacta.
- La base de datos espacial creada permite visualizar la información espacial de manera gráfica, y también realizar análisis de datos para solucionar problemas actuales o futuros. Con ello el usuario es capaz de implementar un plan de monitoreo y de mantenimiento para cada uno de los elementos.
- Se han calculado un total de 263 tuberías dentro de aducción y conducción y aducción; 14 válvulas de las cuales 7 son válvulas de aire y 7 son de purga; se han encontrado dos fuentes, la primera es la fuente proyectada y la segunda la fuente utilizada actualmente; 1 reservorio y por ultimo una planta de tratamiento que se encuentra dividida en 3 etapas (desarenador, prefiltro, filtro)
- El registro digital de las redes de captación bajo el sistema de información geográfico trae muchos beneficios para la empresa. Dentro de ello, permite tener que el personal de la empresa tenga acceso a la misma información de manera simultánea y cada uno puedo realizar cambios distintos datos, esto permite que la información no esté dispersa y que reciba una actualización constante.
- Contar con una base de datos consolidada ha permitido que la entidad pueda darles solución a los siguientes problemas: detectar los elementos en mal estado para posteriormente programar un posible mantenimiento o cambio de ellos, verificar si el elemento está cumpliendo su función correctamente; es decir, si transporta el caudal necesario o si la calidad de agua transportada cumple con los ECA.

#### <span id="page-48-0"></span>**VII RECOMENDACIONES**

- Se recomienda ampliar la base de datos con la aplicación de información geográfica. Dentro de ella insertar información de las redes de agua potable de la localidad, las redes de saneamiento con sus respectivos elementos. Con ello, la entidad podría contar con una sola base de datos de todas las áreas de manera ordenada y consolidada.
- Se sugiere capacitar al personal de la entidad para la correcta información de la base de datos y del sistema de información geográfica.
- Se recomienda actualizar de manera permanente la base de datos creada para que la información brindada sea confiable y permita solucionar problema.

#### <span id="page-49-0"></span>**REFERENCIAS**

- Amorós Núnez, M., & Sánchez Cruz, Y. (2012). Water supply and sewerage service management using geographic information systems. *Ingeniería Hidráulica y Ambiental, 33*(3). Obtenido de http://scielo.sld.cu/scielo.php?script=sci\_arttext&pid=S1680-03382012000300004
- ANA. (27 de marzo de 2019). *Auoridad Nacional del agua*. (Ministerio de desarrollo agriario y riego) Recuperado el 15 de enero de 2021, de https://www.ana.gob.pe/publicaciones/ley-no-29338-ley-de-recursoshidricos
- Araus, A. A. (2013). GEOGRAPHIC INFORMATION SYSTEM FOR BIOLOGICAL SECURITY MANAGEMENT IN HOLGUIN. *Ciencia en su PC*, 103-110.
- Arias Gomez, J., Villaís Keever, M., & Miranda Novales, M. (2016). Protocolo de investigación III: La población de estudios. *Revista Alergia México*, 201- 206.
- Aricoché, M. M. (2012). *Sistema de abastecimiento de agua potable para cuatro poblados rurale del ditrito de Lancones.* Informe para optar título de ingeniero civil, Universidad de Piura, Piura.
- Ashton, P. (2003). Suthern African Water Conflicts: Are They Inevitable or Preventable. *The Water Wheel*, 22-23.
- Ayala, H. B. (2013). *Confección de modelos de redes de distribución de agua desde un SIG y desarrollo de herramientas de apoyo a la toma de decisiones.* Tesis doctoral, Universidad Politécnica de Valencia, España.
- Ayala, V. (2014). *Sistema de información geográfica.*
- Bansal, V., & Pal, M. (206). Geographic Information Systems for Construction Industry: A Methodology to Generate 3-D View of Buildings. *Geoenseñanza, 11*(1), 17-28. Obtenido de https://www.redalyc.org/pdf/360/36012424003.pdf
- Barrera Narváez, C. F., Gonzáles Sanabria, J. S., & Cáceres Castellanos, G. (2020). Geographic information systems and business intelligence in decision making in the tourism. *Revista científica*(38). Obtenido de http://dx.doi.org/10.14483/23448350.15997
- Bernhardsen, T. (2002). *Geographic Information Systems.* Canadá: John Wilet & Sons, INC.
- Bolstad, P. (2019). *GIS Fundamentals: A first text on geographic information Systems, NEW and UPDATED.* Minnesota: XanEdu.

Boyd, C. E. (2020). *Wter Quality An Introduction.* Suiza: Springer.

- Breña, E. A. (2019). Coeficiente de Hazen Williams en función del número de Reynolds y la rugosidad relativa. *Ingeniería Hidráulica y ambiental, XL*(3), 41-45. Obtenido de http://scielo.sld.cu/pdf/riha/v40n3/1680-0338-riha-40- 03-41.pdf
- Briñez A, K. J., Guarnizo G., J. C., & Arias V., S. A. (2012). Calidad del agua para consumo humano. *Revist Facultad Nacional de Salud Pública* , 175-182.
- Cabrera Béjar, J. A., & Gueorguiev Tzatchkov, V. (2012). Model ación de redes de distribución de agua con suministro intermitente. *Tecnología y Ciencias del Agua*, 5-25.
- Camacho, N. C. (2011). Tratamiento de agua para consumo. *Ingeniería Industrial*, 153-170.
- CASTRO, A. V. (2019). *Manejo del software QGIS para gestionar datos de redes de distribución de agua en la Urb. Miraflores.* Tesis de grado, Piura.
- Chang, K. T. (2018). *Introduction to Geographic Information Systems.* McGraw. hill international Edition.
- CONAGUA. (2018). *Estadísticas del agua en México.* México.
- CONAGUA. (s.f.). Redes de distribución de agua potable. En *Manual de agua potable, Alcantarillado y Saneamiento.* México.

El Peruano. (2009). *Ley de Recursos Hídricos.* Lima.

Espinoza, H. T. (2012). *Sistema de Información Geográfica aplicado al Catastro de agua potable del Cantón Paute.* Universidd San Francisco de Quito, Quito. Obtenido de

http://repositorio.usfq.edu.ec/bitstream/23000/2013/1/105966.pdf

Espinoza, P. A. (2017). *Calidad del agua en el Perú, Retos y aportes para una gestión sostenible en aguas residuales.* Lima.

Farley, M., & Trow, S. (2007). *Losses in Water Distribution Networ.* London.

Farrás, L. P. (2013). *Breve Historia de la ecuación de Darcy -Weisbach (Fanning) y consideraciones de interés sobre la isma.* Catedra de grado, Universsidad de Buenos aires, Argentina.

- Fragoso Sandoval, L., Ruiz, J. R., Flores, Z., & Toxky López, G. (2016). La sectoriazación en redes de agua potable para mejorar su eficiencia hidráulica. *Ingeniería Hidráulica y Ambiental, 37*(2).
- Gómez, H. (2006). Sistemas de Información Geográfica, uso, técnicas y múltiples aplicaciones. *Geoenseñanza*, 3-4.
- Graser, A. (2013). *Learning QGIS 2.0.* Birmingham: PACKTP PUBLISHING.
- Hutton, G., & Haller, L. (2004). *Evaluation of the Costs and Benefits of Water and Sanitation Improvements at.* Suiza: World Health Organization.
- Lockhart, T. (1996). *Manual del usuario de PostgreSQL.* Gloval Development GROUP.
- Londoño C., L., Horfan A., D., Arroyave Z., J., & Longas A., D. (2007). Geographical Information Systems (GIS) and Percolation Theory applieds to the study of phenomena of propagation in epidemiologic. *Avances en Sistema e Informática*, 23-31.
- Matthew, N., & Stones, R. (2005). *Beginning Databases with PostgreSQL.* United States: Apress.
- Ministerio de salud. (2011). *Reglmento de la Calidad del agua para consumo humano.* Lima.
- Ministerio de vivienda construcción y saneamiento. (2019). OS. 010 : Captación y conducción de agua para consumo humano. En *Reglamento Nacional de edificaciones* (pág. 3). Lima.
- Ministerio de vivienda construcción y saneamiento. (2019). OS. 020: Planta de tratamiento de agua para consumo humno. En *Reglamento nacional de edificaciones.* Lima.
- Ministerio de vivienda construcción y saneamiento. (2019). OS. 030: Almacenamiento de agua para consumo humano. En *Reglamento nacional de edificaciones.* Lima.
- Ministerio de vivienda construcción y saneamiento. (2019). OS. 040: Estaciones de bombeo de agua para consumo humano. En *Reglamento nacional de edificaciones.* Lima.
- Ministerio de vivienda, construcción y saneamiento. (2019). *Reglamento nacional de edificaciones.* Lima.
- Molina, A. M., López, L., & Villegas, G. I. (2005). LOS SISTEMAS DE INFORMACIÓN GEOGRÁFICA (SIG) EN LA PLANIFICACIÓN

MUNICIPAL. *Revista EIA*, 21-31.

- Momjian, B. (2004). *PostgreSQL: Introduction and Concepts.* London: ADDISON WESLEY.
- Mora, L. O. (2018). Use of computational tools for the modeling of a hydraulic network. *Revista de Arquitectura e Ingeniería., 12*(2).
- Nuñez, J. L. (2017). *Sistema de información geográfica para mejorar la gestión técnica de agua potable en la empresa municipal de agua potable y alcantarillado EMAPA- Huancavelica.* Tesis para obtar el título profesional de ingeniero de sistemas, Universidad Nacional del centro del Perú, Huancayo.

Pontón, R. T. (2008). El valor del agua. *Invenio*, 7-14.

- Pulido, S. B. (2017). *Propuesta de optimización del servicio de la red de distribución de agua potable – RDAP del municipio de Madrid-Cundinamarca.* tesis de titulación, Univesidad católica de Colombia, Madrid. Obtenido de https://repository.ucatolica.edu.co/bitstream/10983/14520/1/Documento %20de%20grado.pdf
- Ramirez, V. O. (2007). Contaminación del agua. *Ingenius. Revista de Ciencia y Tecnología*, 14-17.
- SUNASS. (diciembre de 2020). *Sunass, el regulador del agua potable*. Recuperado el 12 de enero de 2021, de https://www.sunass.gob.pe/prestadores/empresasprestadoras/#:~:text=Las%20empresas%20prestadoras%20(EP)%20son ,excretas%2C%20en%20las%20zonas%20urbanas.
- Terán, J. M. (s.f.). *Manual para el diseño de sistema de agua potable y alcantarillado sanitario.* Manual informativo, Universidad Veracruzana, Verazcrus. Obtenido de https://www.uv.mx/ingenieriacivil/files/2013/09/Manual-de-Diseno-para-Proyectos-de-Hidraulica.pdf
- Tsihrintzis, V., & Hamid, R. (1996). Use of Geographic Information Systems (GIS) in Water Resources: A Review. *Water Resources Management*, 251-277. Obtenido de https://www.researchgate.net/publication/226288625\_Use\_of\_Geographi c\_Information\_Systems\_GIS\_in\_Water\_Resources\_A\_Review/link/5b94

ec45a6fdccfd542e9348/download

Van der Leeden, F., Troise, F., & Keith Todd, D. (1990). *The Water Encyclopedia.* Washington: Lewis Publishers.

## **ANEXOS**

## Anexo 1:Matriz de consistencia

<span id="page-54-1"></span><span id="page-54-0"></span>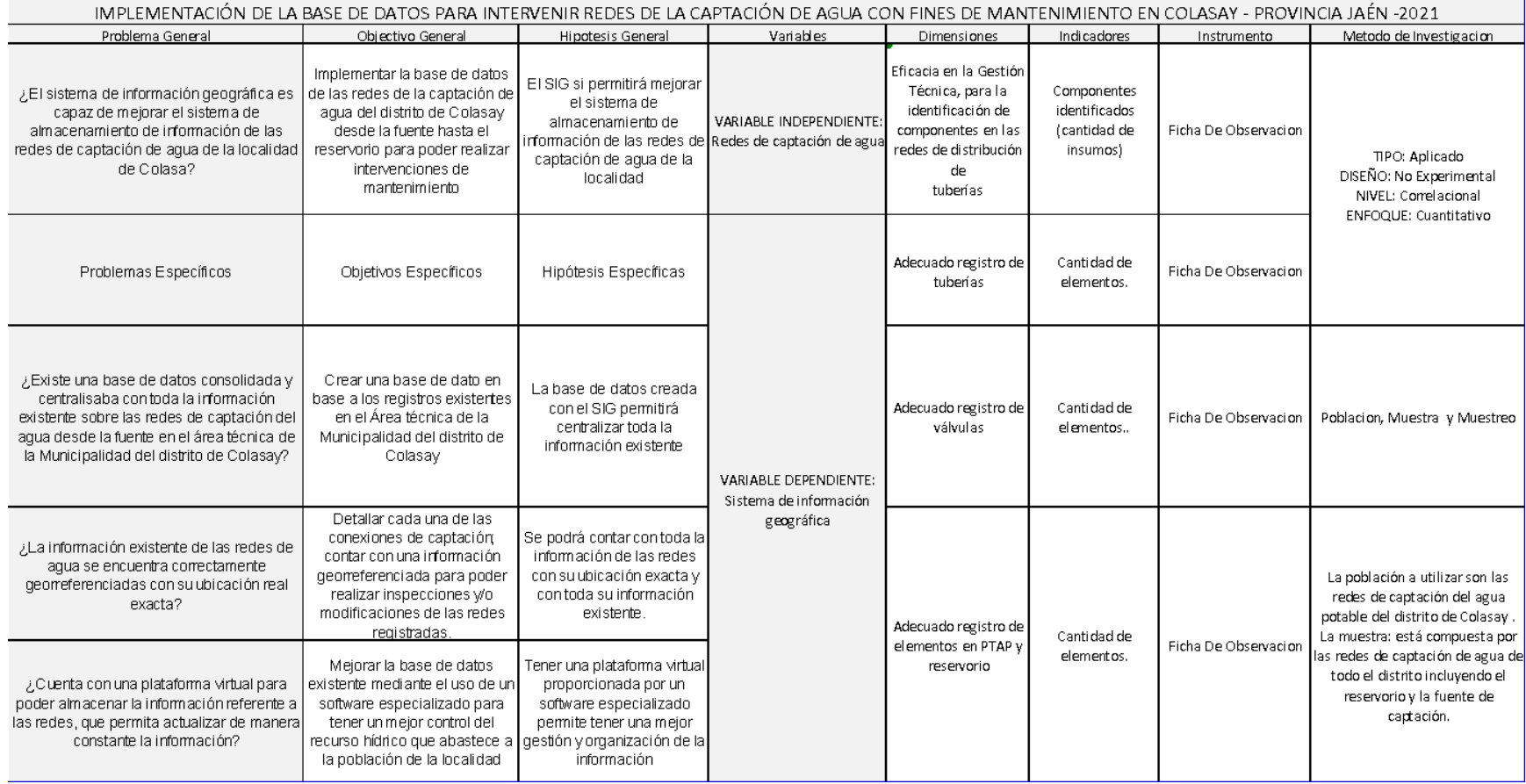

Fuente: Elaboración propia

<span id="page-55-0"></span>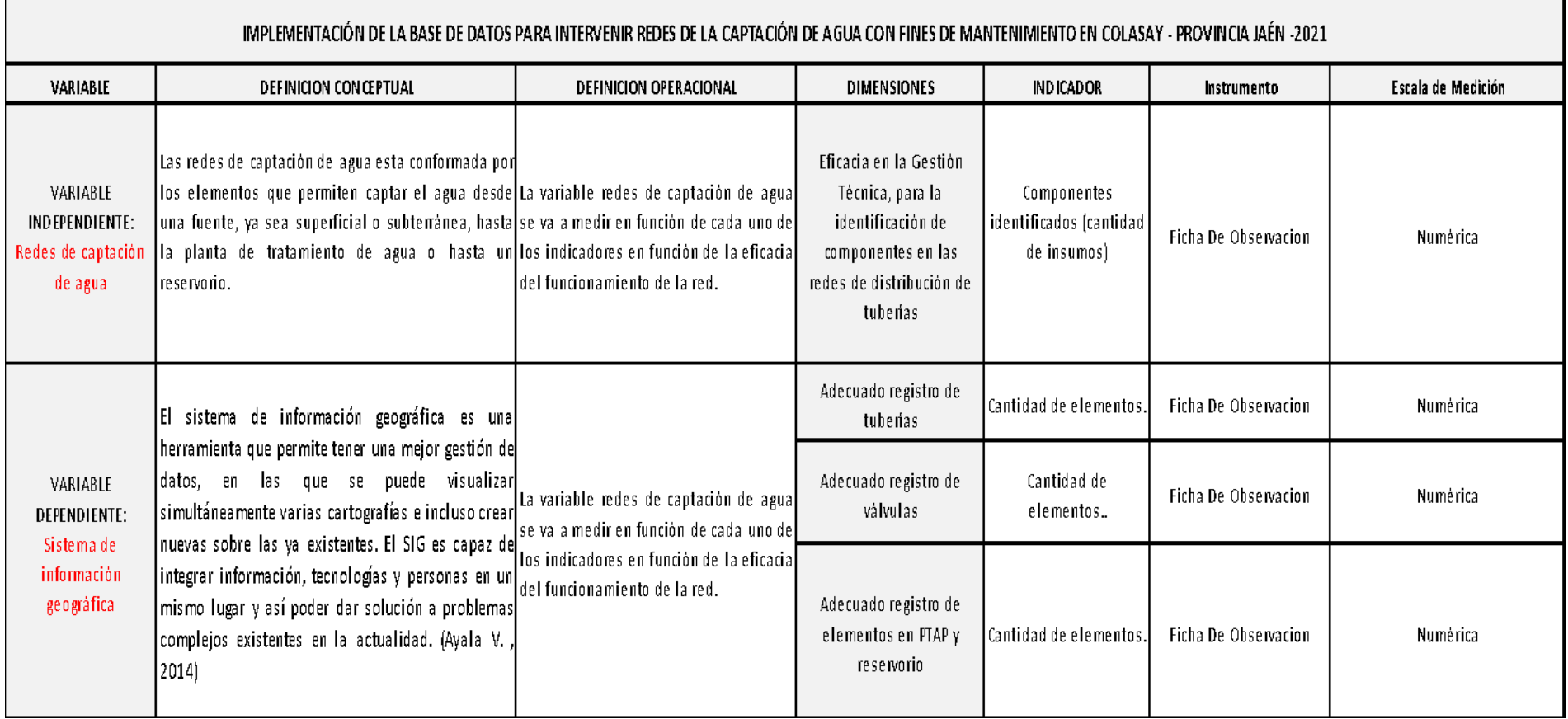

Fuente: Elaboración propia

# <span id="page-56-0"></span>*Anexo 3:Análisis de Calidad de agua de la Fuente de Captación\_ Imagen*

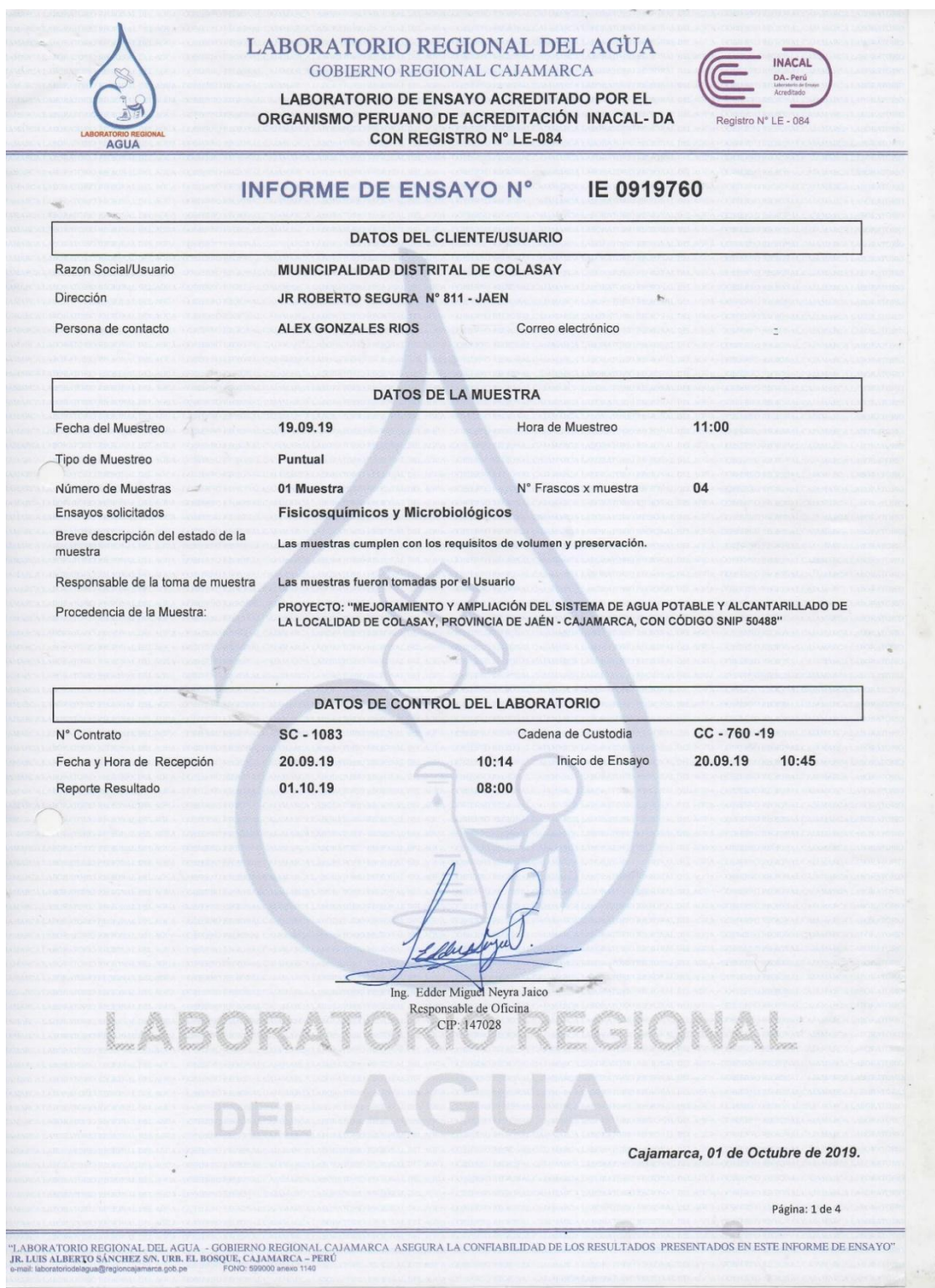

Fuente: Municipalidad Distrital de Colasay

# <span id="page-57-0"></span>*Anexo 4: Análisis de Calidad de agua de la Fuente de Captación\_ Imagen 2*

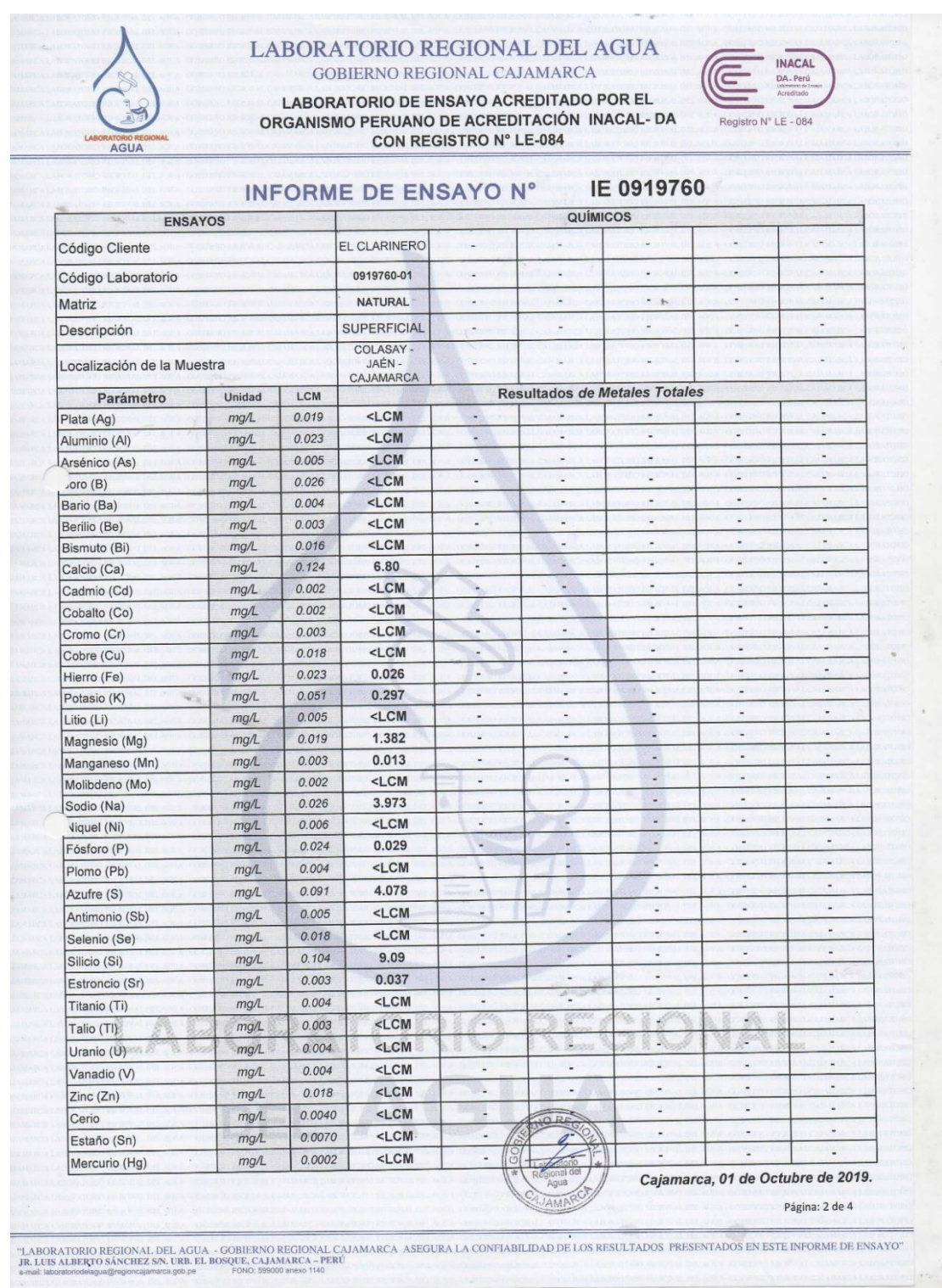

## <span id="page-58-0"></span>*Anexo 5:Análisis de Calidad de agua de la Fuente de Captación\_ Imagen 3*

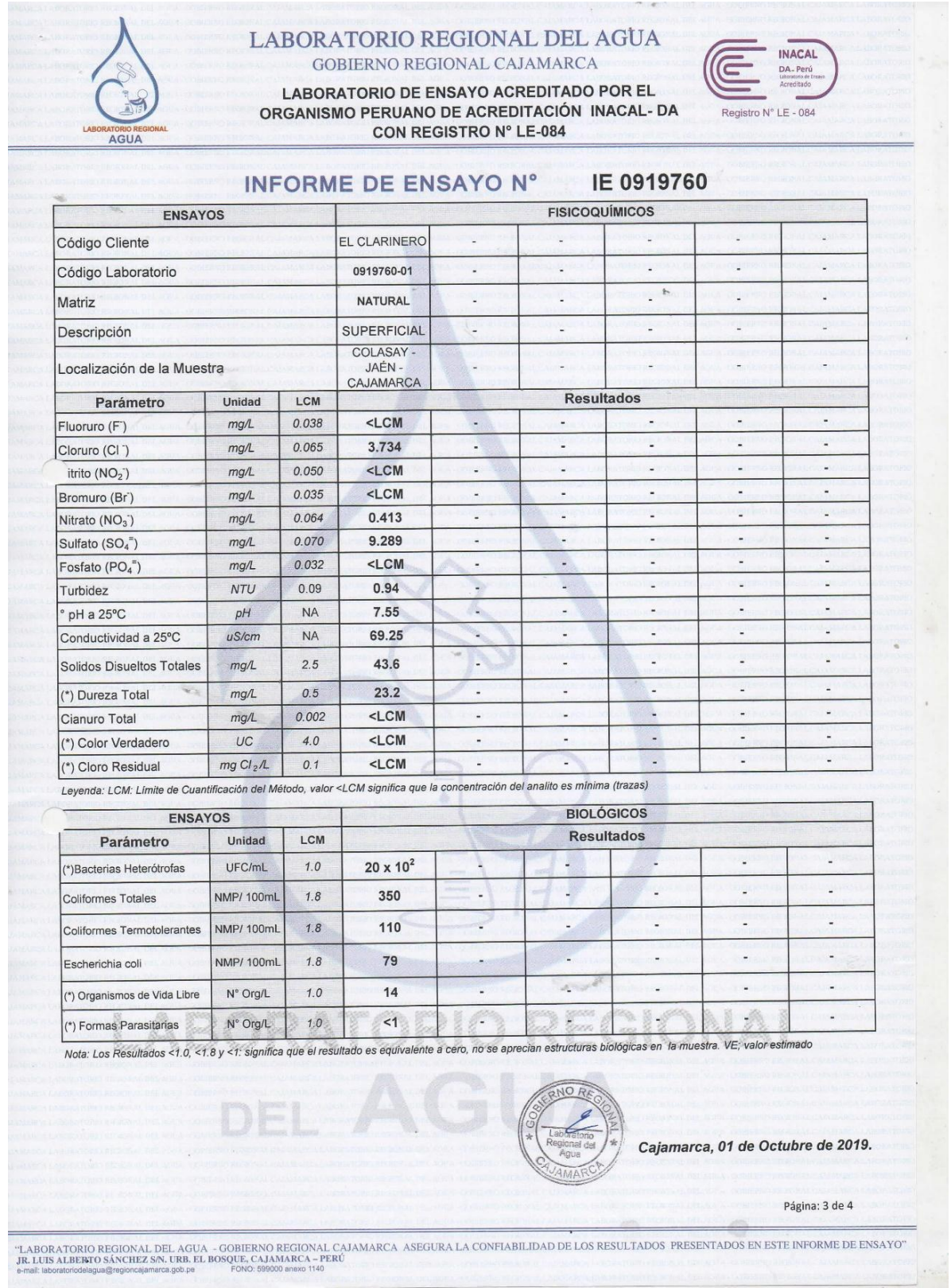

## <span id="page-59-0"></span>*Anexo 6:Análisis de Calidad de agua de la Fuente de Captación\_ Imagen 4*

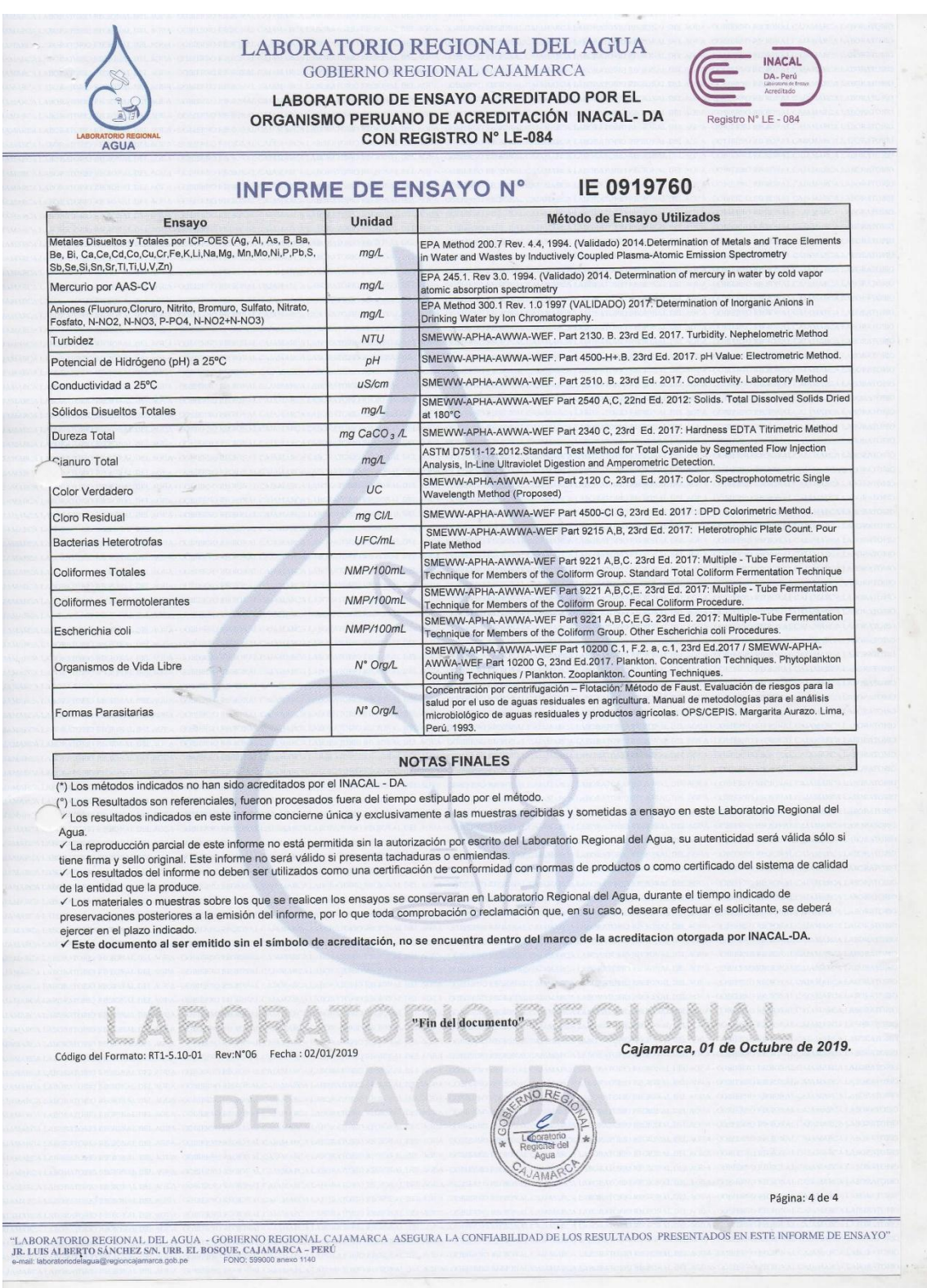

Fuente: Municipalidad Distrital de Colasay

#### *Anexo 7: Análisis de calidad del agua de la PTAP\_ Imagen 1*

<span id="page-60-0"></span>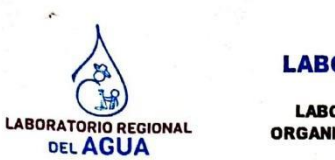

#### **LABORATORIO REGIONAL DEL AGUA GOBIERNO REGIONAL CAJAMARCA**

**LABORATORIO DE ENSAYO ACREDITADO POR EL** ORGANISMO PERUANO DE ACREDITACIÓN INACAL- D CON REGISTRO N' LE-084

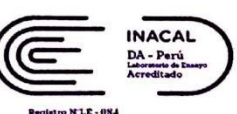

#### IE1020550 **INFORME DE ENSAYO N° DATOS DEL CLIENTE** Razon Social/Nombre Municipalidad Distrital de Colasay Dirección Calle Real S/N (Frente a Plaza de Armas) ing.ibarrantesternandez@g Correo electrónico Persona de contacto Ing. Ideiso Barrantes Fernández mail.com **DATOS DE LA MUESTRA** 15:30 a 17:25 28.10.20 Hora de Muestreo Fecha del Muestreo Plan de muestreo N°  $\overline{a}$ Responsable de la toma de muestra Cliente Procedimiento de Muestreo i. Tipo de Muestreo Puntual Número de puntos de muestreo 06 Ensayos solicitados **Fisicoquímicos-Microbiológicos** Breve descripción del estado de la<br>muestra Las muestras cumplen con los requisitos de volumen, preservacion y conservación Análisis Fisicoquímicos-Microbiológicos de 6 puntos ára el cumplimiento de la META 5-PI 2020. Referencia de la Muestra:

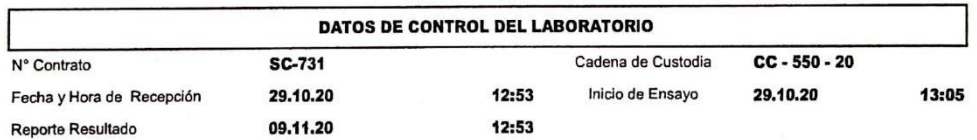

Edder Neyra Jaico

de Laboratorio

Responsable CIP: 147028

Cajamarca, 09 de noviembre de 2020

.<br>IR. LUIS ALBERTO SÁNCHEZ S/N. URB. EL BOSQUE, CAJAMARCA - PERÚ<br>ua@regioncajamarca.gob.pe / laboratoriodelagua@hotmail.com - FOI FONO:599000 anexo 1140

Página: 1 de 4

Scanned by CamScanner

## *Anexo 8: Análisis de calidad del agua de la PTAP\_ Imagen 2*

<span id="page-61-0"></span>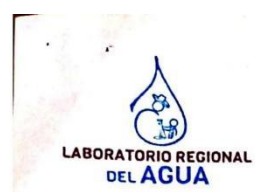

Código de la Muestra

Código Laboratorio

**ENSAYOS** 

# **LABORATORIO REGIONAL DEL AGUA**

COBIERNO REGIONAL CAJAMARCA<br>LABORATORIO DE ENSAYO ACREDITADO POR EL<br>ORGANISMO PERUANO DE ACREDITACIÓN INACAL- D **CON REGISTRO N' LE-084** 

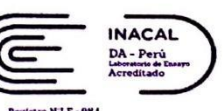

#### **NLE-08 INFORME DE ENSAYO N°** IE1020550 QUÍMICOS \$060804009001 \$060804001001 \$060804004101 \$060804005001 \$060804009101 \$060804004801 1020550-06 1020550-05 1020550-01 1020550-02 1020550-03 1020550-04 **Natural**  $N<sub>0</sub>$ Mat **Maturn** N<sub>a</sub>

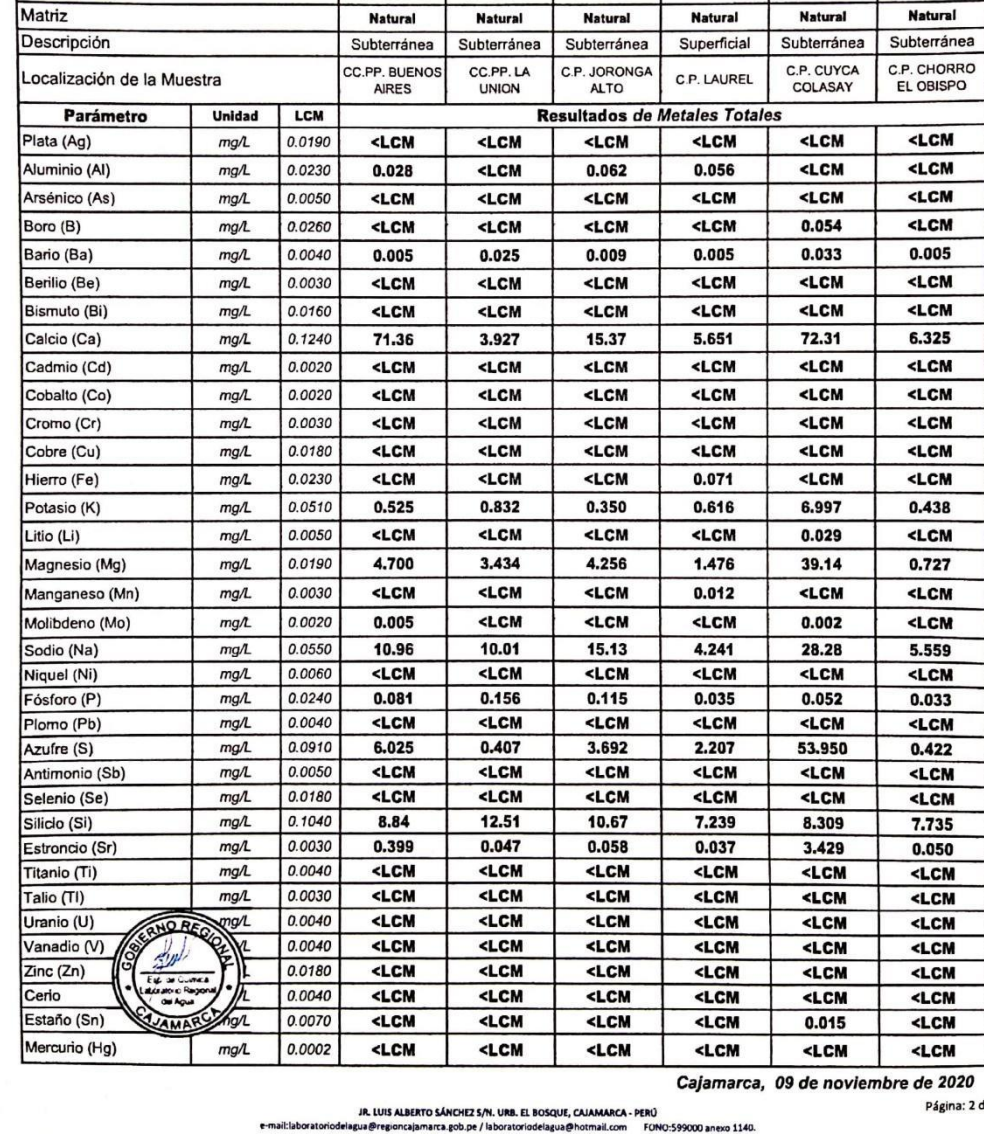

Scanned by CamScanner

<span id="page-62-0"></span>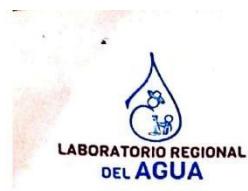

#### **LABORATORIO REGIONAL DEL AGUA** GOBIERNO REGIONAL CAJAMARCA **LABORATORIO DE ENSAYO ACREDITADO POR EL**

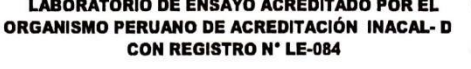

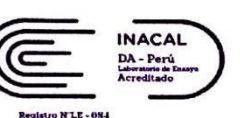

#### **INFORME DE ENSAYO N°**

#### IE1020550

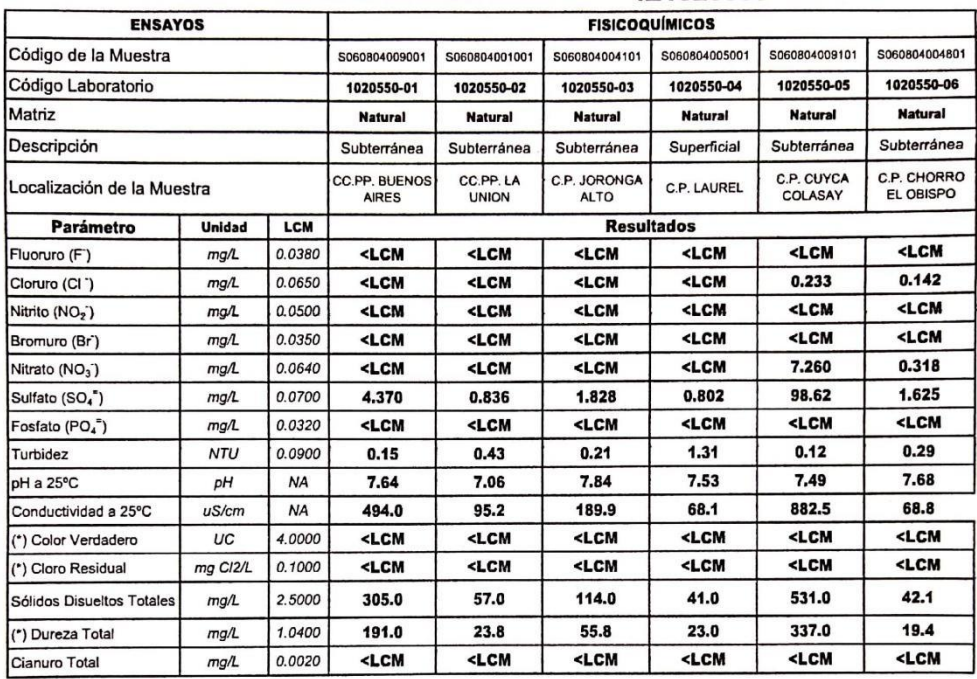

Leyenda: LCM: Límite de Cuantificación del Método, valor <LCM significa que la concentración del analito es mínima (trazas)

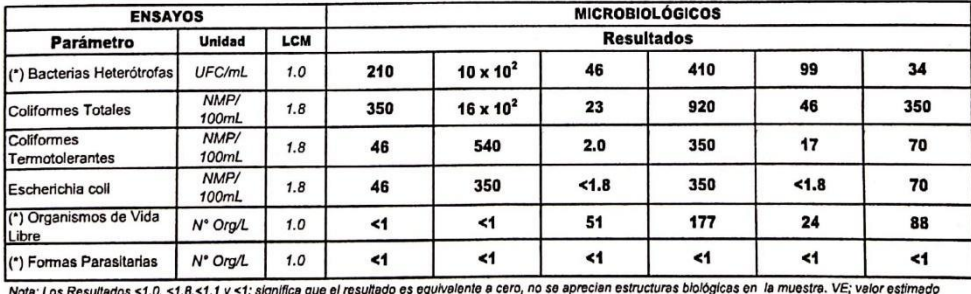

Nota: Los Resultados <1.0, <1.8,<1.1 y <1: sig

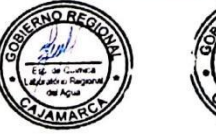

Cajamarca, 09 de noviembre de 2020

IR. LUIS ALBERTO SÁNCHEZ S/N, URB. EL BOSQUE, CAJA? ARCA - PERÚ Página: 3 de 4

Scanned by CamScanner

#### *Anexo 10: Análisis de calidad del agua de la PTAP\_ Imagen 4*

<span id="page-63-0"></span>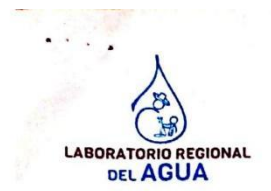

#### **LABORATORIO REGIONAL DEL AGUA**

**GOBIERNO REGIONAL CAJAMARCA LABORATORIO DE ENSAYO ACREDITADO POR EL** ORGANISMO PERUANO DE ACREDITACIÓN INACAL- D **CON REGISTRO N' LE-084** 

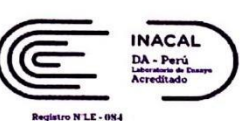

#### **INFORME DE ENSAYO N°**

#### IE1020550

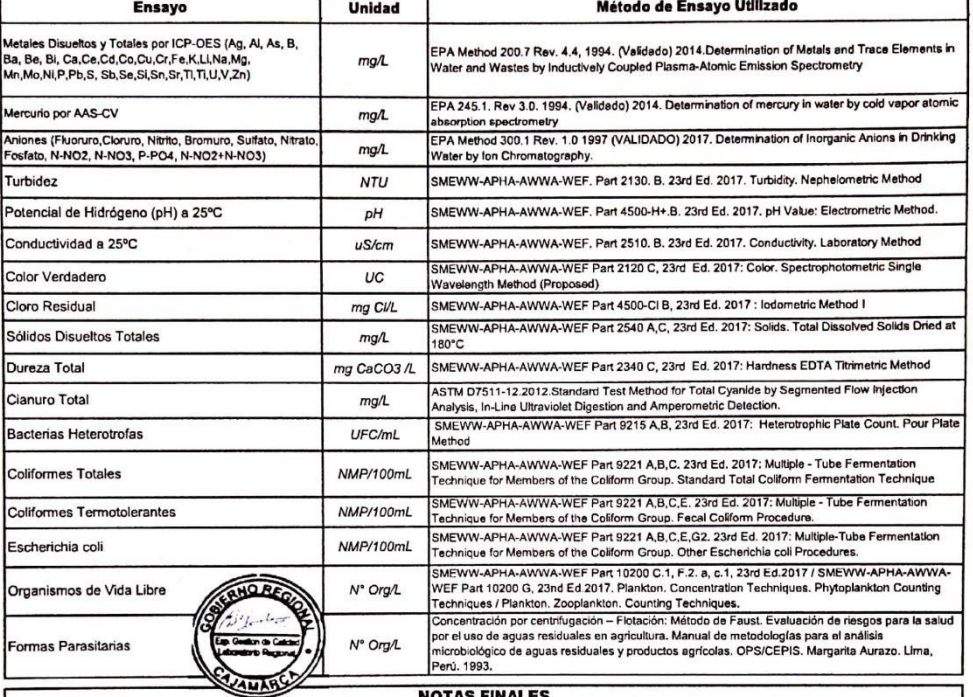

NOTAS FINALES<br>(\*) Los resultados obtenidos corresponden a métodos y/o matriz que no han sido acredidados por el INACAL - DA.<br>(\*) Los Resultados son referenciales, no cumplen los requisitos de volumen, tiempo, preservación

encuentra dentro del alcance de acreditación.<br>√Los resultados indicados en este informe concierne única y exclusivamente a las muestras recibidas y sometidas a ensayo o realizadas en campo por el<br>Laboratorio Regional del

Caporatorio Regiunar del Agua : Cualitoria terma de messoa lo rediccio e priorin do redistado e priorin di lo messoa e en lo servicio del Leonatorio Regional del Agua. Este informe no será válido si presenta tachaduras o enmiendas.

√ Las muestras sobre los que se realicen los ensayos se conservaran en Laboratorio Regional del Agua de acuerdo al tiempo de perecibilidad que indica el<br>método de ensayo y por un tiempo máximo de 10 días luego de la emisi

Este documento al ser emitido sin el símbolo de acreditación, no se encuentra dentro del marco de la acreditacion otorgada por INACAL-DA.

√Se prohibe el uso del símbolo de acreditación o la declaración de condición de acreditado emitida en este informe, por parte del cliente

#### "Fin del documento"

Código del Formato: P-23-F01 Rev:Nº02 Fecha : 03/07/2020

Cajamarca, 09 de noviembre de 2020

.<br>JR. LUIS ALBERTO SÁNCHEZ S/N. URB. EL BOSQUE, CAJAMARCA - PERÚ<br>ua@regioncajamarca.gob.pe / laboratoriodelagua@hotmail.com - FONO:599000 anexo 1140.

Página: 4 de 4

**Scanned by CamScanner** 

#### Anexo 11: Constancia de la municipalidad de Colasay

<span id="page-64-0"></span>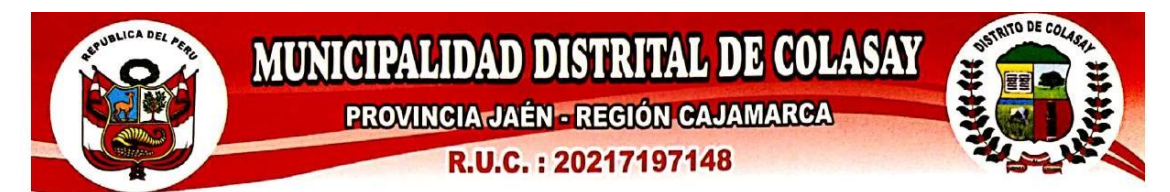

EL QUE SUSCRIBE, GERENTE GENERAL DE LA MUNICIPALIDAD DISTRITAL DE COLASAY: EXPIDE LA **PRESENTE:** 

#### CONSTANCIA.

Que el Sr. Will Donald Palacios Oblitas, Bachiller en ingeniería Civil, ha desarrollado el trabajo de investigación titulado: IMPLEMENTACIÓN DE LA BASE DE DATOS PARA INTERVENIR REDES DE LA CAPTACIÓN DE AGUA CON FINES DE MANTENIMIENTO EN COLASAY - PROVINCIA JAÉN, dicho trabajo se ha realizado con la fuente de información de la Entidad donde labora, durante los meses de septiembre, octubre, noviembre, diciembre del año 2020 y enero del 2021.

Se expide la presente a solicitud del interesado para los fines que estime conveniente

Colasay, 12 de febrero del 2021

**SEDE INSTITUCIONAL** Calle Real S/N - Colasay<br>E-mail: mdcolasay2019@gmail.com

Scanned by CamScanner

<span id="page-65-0"></span>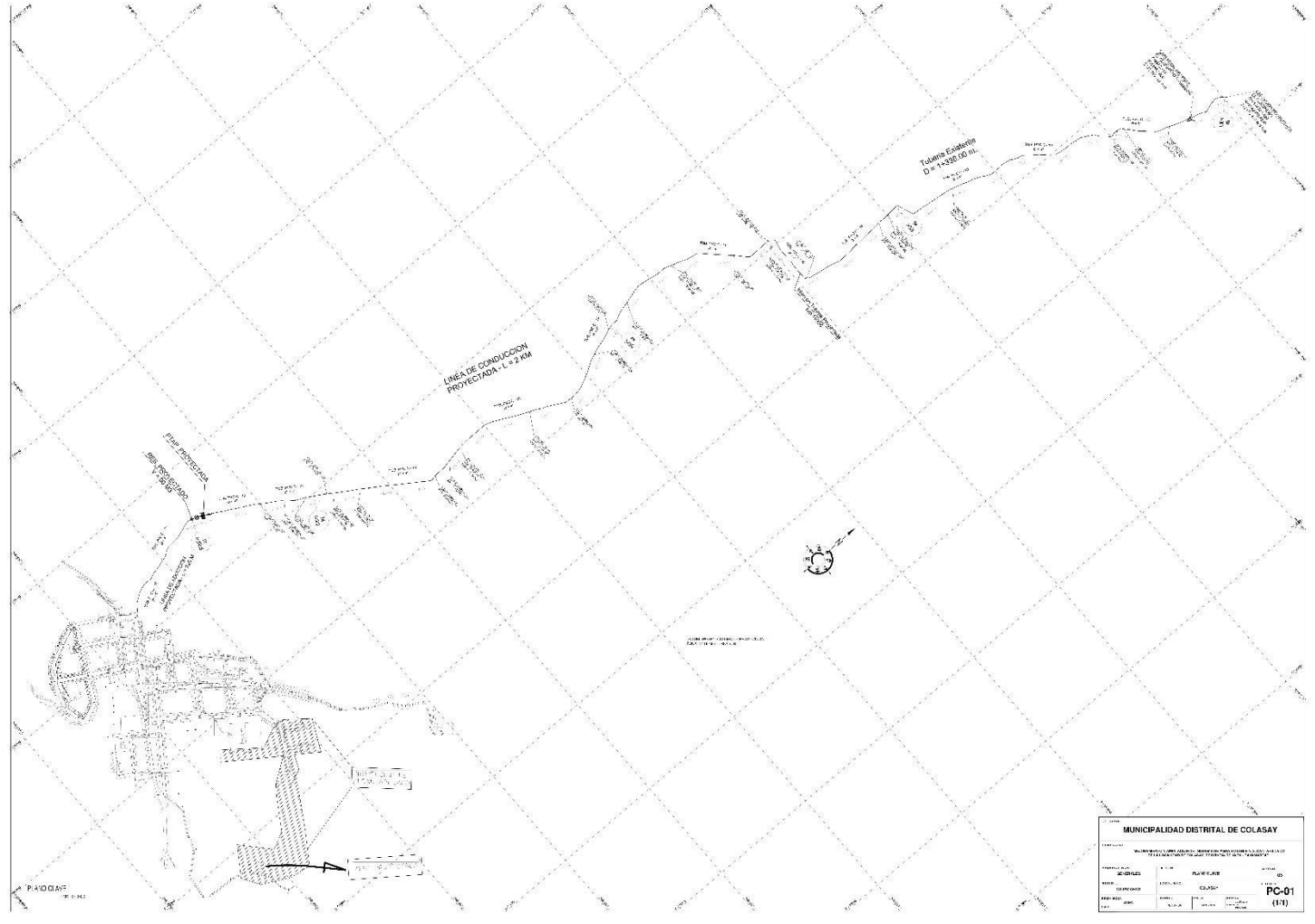

*Anexo 12: Plano de redes de captación Colasay*

Fuente: Municipalidad Distrital de Colasay

*Anexo 13: Mapa de ubicación creado en QGIS*

<span id="page-66-0"></span>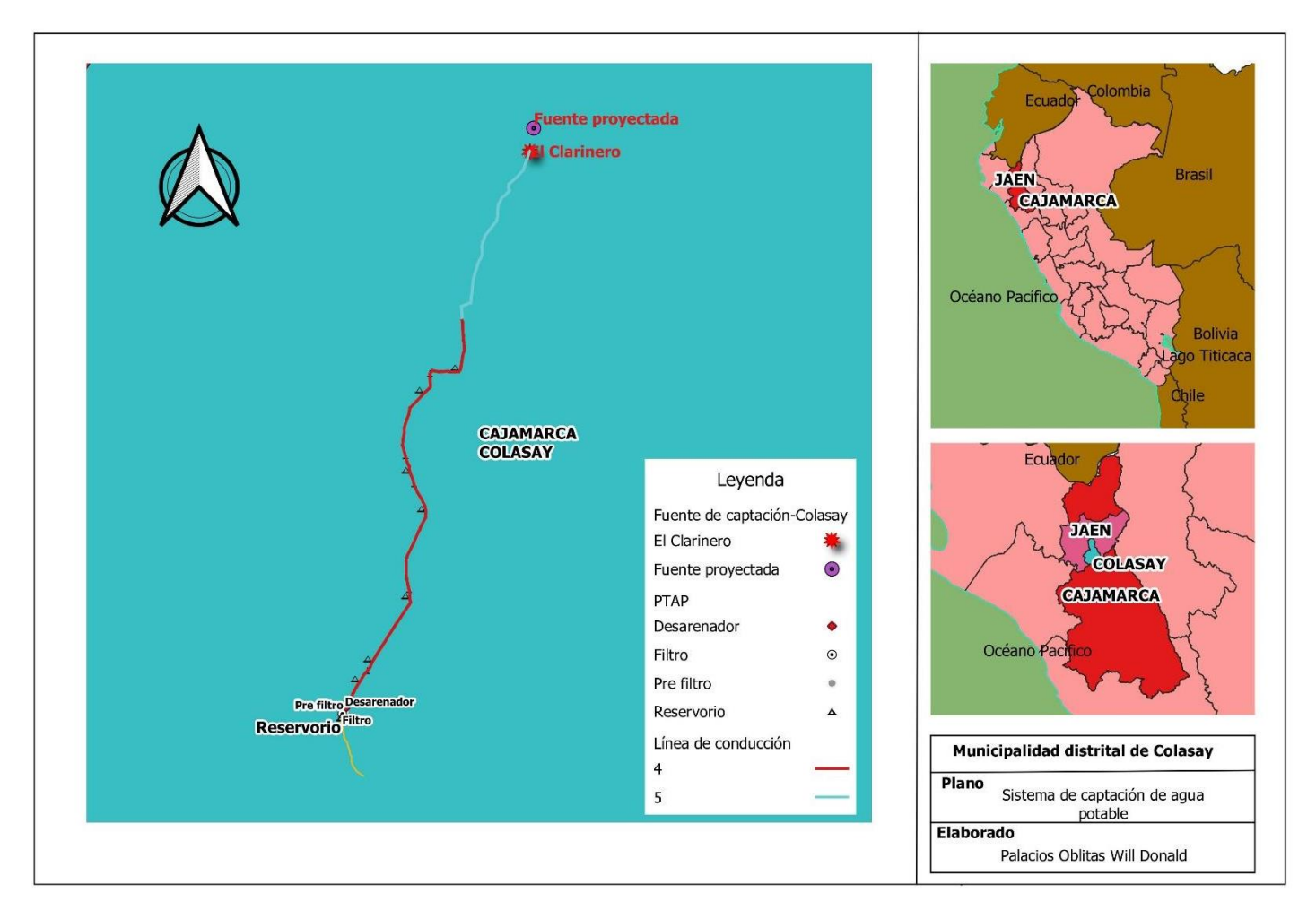

Fuente: Elaboración propia

<span id="page-67-0"></span>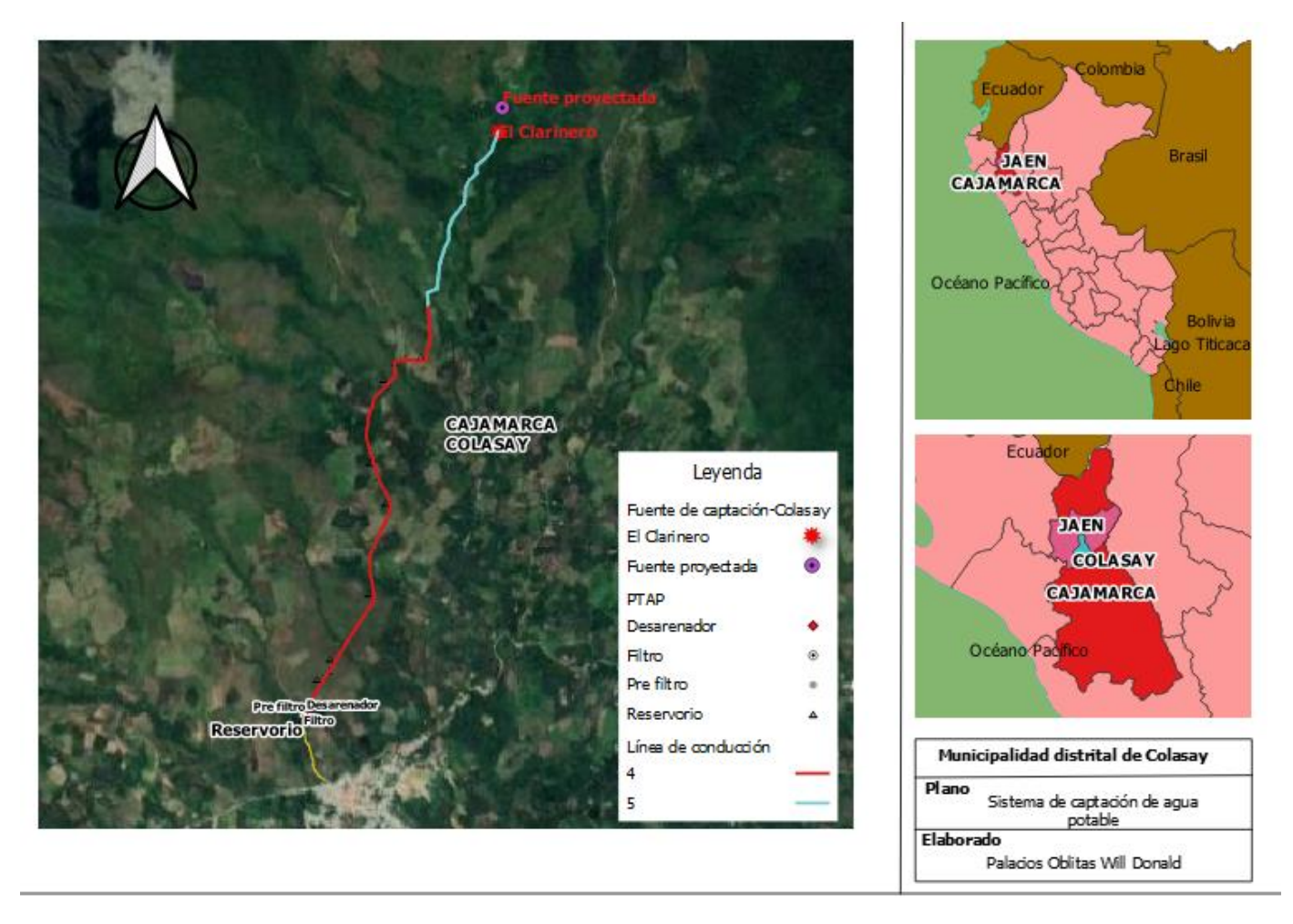

*Anexo 14: Mapa de ubicación creado en QGIS usando Google satélite.*

Fuente: Elaboración propia